----------------------------------

# **IMPERA PÉLDATÁR KÉSZÍTÉSE**

Az Impera a feladatlapokat példatárak alapján állítja elő. A példatár olyan XML-fájl, amely a feladatkészlet mellett tartalmazza a feladatlap előállításának szabályait, és a dolgozat lebonyolításának néhány paraméterét. Minden beszámolóhoz külön XML-fájlt kell létrehozni, amely elkészíthető XML-szerkesztővel vagy az Impera bővítménnyel létrehozott Word-dokumentum exportálásával.

## **XML ALAPISMERETEK**

Az XML az eXtensible Markup Language (bővíthető jelölőnyelv) rövidítése, amelynek segítségével az adatokat strukturáltan tárolhatjuk szövegfájlokban, így azok az emberek és a programok számára egyaránt értelmezhetők.

Az XML-dokumentumok deklarációkat, elemeket, feldolgozási utasításokat és megjegyzéseket tartalmazhatnak. Ezeknek a komponenseknek egy része kötelező, és vannak, amelyek opcionálisak. A dokumentum szerkezetére tekintsük az alábbi egyszerű mintát:

```
<?xml version="1.0" encoding="UTF-8"?>
<könyv kiadás="magyar">
  <szerző>Ken Follett</szerző>
  <cím>A tűzoszlop</cím>
   <ISBN>978 963 406 506 7</ISBN>
</könyv>
```
Az első sor az ún. XML-deklaráció, amely a jelölőnyelv verzióját és a fájl karakterkódolását specifikálja. Ezt követi a dokumentumelem (más néven gyökérelem), amelyből az XMLdokumentumokban csak egy lehet. Az elemeket nyitó- és zárócímkékkel adjuk meg, tartalmuk lehet szöveg, további elemek, illetve ezek keveréke. A mintában látható cím egy szöveges elem. Az elemek nyitórésze jellemzőket is tartalmazhat név="érték" szintaxissal.

MEGJEGYZÉS Az üres elemeket rövidített formában is megadhatjuk, például <cím/>.

Az XML-dokumentum elemei tetszőleges mélységig egymásba ágyazhatók, szerkezetük egy fastruktúrát alkot.

Az XML-fájlok előállításához, módosításához használhatunk egyszerűbb szövegszerkesztőket is, mint a Notepad++, de érdemes inkább olyan eszközt választani, amely a szintaktikai kiemelésen túl további szolgáltatásokat is nyújt, például kódkiegészítést, érvényesség-ellenőrzést, struktúraspecifikus keresést/cserét, kifejezések végrehajtását stb. A későbbi munkálatok elvégzéséhez a kereskedelmi szoftverek közül az egyik legjobb az Oxygen XML Editor

(30 napos licenc kérhető a kipróbáláshoz), de számos ingyenes fejlesztőeszközt is alkalmas a feladatra, pl. Visual Studio, Visual Studio Code, Eclipse.

## EGYEDEK (ENTITÁSOK)

Az XML-dokumentumokban néhány karakter speciális jelentéssel bír, például a < a címkék kezdetét jelöli, ezért a szövegben ezek helyett egyedhivatkozásokat kell használni. Az előre definiált egyedhivatkozások az alábbiak:

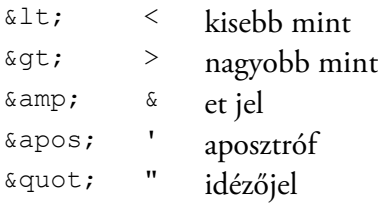

A karakteregyedek számkóddal is megadhatók, például az Ω hexadecimálisan Ω, decimálisan &#937:.

## JÓLFORMÁZOTTSÁG

A programok az XML-fájlokat csak akkor tudják feldolgozni, ha megfelelnek az alábbi jólformázottsági követelményeknek:

- 1. A prológnak, amely az XML-deklarációt és a dokumentumelem típusspecifikációját tartalmazhatja, a dokumentum elején kell szerepelnie. Ezek megadása opcionális.
- 2. A dokumentumnak pontosan egy dokumentumelemet kell tartalmaznia.
- 3. Minden elemnek rendelkeznie kell zárócímkével.
- 4. Az XML-címkék megkülönböztetik a kis- és nagybetűket. A nyitó- és zárócímkéknek betűhelyesen egyezniük kell.
- 5. Az elemek nyitó- és zárócímkéjének ugyanazon elemben kell elhelyezkedniük. Például hibás az <f><d>szöveg</f>></d>, mert a d elem zárórésze nem az f elemben van.
- 6. A jellemzőket az elem nyitócímkéjében kell megadni. Egy jellemző névből és értékből áll, ahol a név megelőzi az értéket, és a kettőt egy egyenlőségjel választja el egymástól. Két jellemző neve nem lehet azonos, az értéket idézőjelekben adjuk meg.
- 7. Az elemek belsejében és a jellemzőértékekben a különleges jelentésű karakterek helyett – mint pl. a <, >, &, " és a ' – egyedhivatkozásokat kell használni.
- 8. A megjegyzések szintaxisa a következő: <!-- szöveg −->. A megjegyzésen belül két kötőjel megadása nem megengedett.

## NÉVTEREK

Az elemeket névterekbe csoportosítva különíthetjük el egymástól. A névterek minősített elemneveket használnak (pl. xml:space), azaz a név előtt előtagként a névtér neve is szerepel, ezáltal két azonos nevű, de különböző előtaggal rendelkező elem megkülönböztethetővé válik. A névtér deklarálásának szintaxisa xmlns:névtér\_név="URI", például

xmlns:xml="http://www.w3.org/XML/1998/namespace"

A névterek használata nemcsak a névkonfliktusok elkerülése végett hasznos, arra is lehetőséget nyújt, hogy az XML-feldolgozó az eltérő feldolgozási célokra szánt elemeket egymástól megkülönböztethesse.

## ÉRVÉNYESSÉG-ELLENŐRZÉS

Séma megadásával előírhatjuk az XML-dokumentumban használható jelölőelemeket, azok struktúráját, illetve az értékekre vonatkozó korlátozásokat. A professzionális XML-szerkesztők a séma alapján ellenőrizni tudják a dokumentum érvényességét, valamint a kódkiegészítő funkciójuk révén környezettől függően ajánlják fel az adott helyre beszúrható elemek és attribútumok nevét, illetve azok értékét.

### XPATH

Az XPath nyelv segítségével kiválaszthatjuk az XML-dokumentum egyes részeit, vagy egyszerűbb műveleteket végezhetünk azokon (például számlálás, összegzés). Az XPath a dokumentum fastruktúrájában hét ún. csomóponttípust különböztet meg:

- 1. gyökér (root)
- 2. elem (element)
- 3. jellemző (attribute)
- 4. szöveg (text)
- 5. megjegyzés (comment)
- 6. feldolgozási utasítás (processing instruction)
- 7. névtér (namespace)

Az XPath fának egyetlen gyökércsomópontja van, ez tartalmazza a fa összes többi csomópontját (például a dokumentumelemet). A szülőcsomópont magába foglalja a gyerekcsomópontokat. A jellemző- és a névtércsomópontok információt tartalmaznak a szülőcsomópontról.

Minden csomópont rendelkezik sztring reprezentációval (helyi név), illetve egyes csomópontoknak további jellemzője az ún. kiterjesztett név, amely a névtér nevéből és a helyi névből áll. (Ezek az egyes csomóponttípusok esetén eltérő módon képződnek.)

Azt, hogy miként juthatunk el az egyik csomópontból egy másikba az XPath fán, elérési út segítségével adhatjuk meg. Ez a kifejezés elérési lépésekből áll, melyeket / karakter választ el egymástól, kiértékelésük balról jobbra történik. Az elérési lépés három összetevőt tartalmazhat: irány, csomópontvizsgálat és predikátum.

Az alábbi példa két lépésből áll. Az első kiválasztja a feladatlap nevű gyerekelemeket, a második ezek utolsó feladat elemét. A lépésekben az irányt :: választja el a csomóponttól, a predikátum []-ben található.

```
child::feladatlap/child::feladat[last()]
```
Az *irány* azt jelöli ki, hogy a környezeti csomóponthoz képest melyik csomópontokat kell bevonni a keresésbe. Az irányokat az alábbi táblázat foglalja össze. Ezek egy része előre, míg másik részük hátra felé mutató keresést ír elő meghatározva a csomópontok sorrendjét.

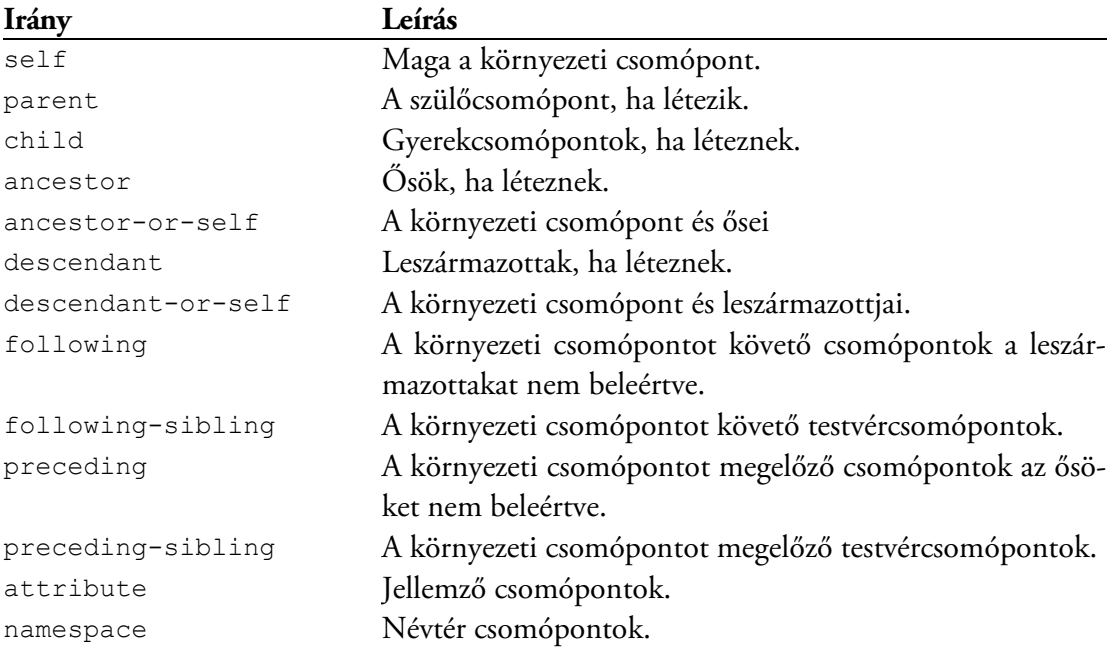

Minden iránynak van elvi csomóponttípusa, amely megadja, hogy milyen csomóponttípusok legyenek kiválasztva. Jellemző, illetve névtér irány esetén ez jellemző, illetve névtér típus, minden más esetben elem.

A *csomópontvizsgálat* az irány által meghatározott csomóponthalmazt szűkíti.

#### IMPERA **5** Példatárkészítés

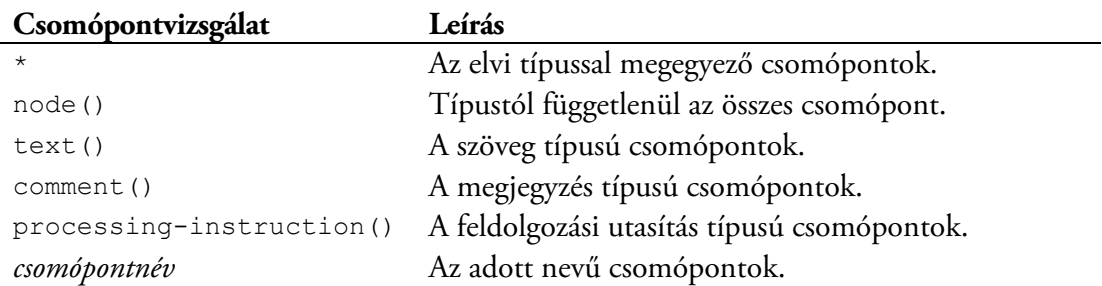

Az elérési út néhány esetben egyszerűsített szintaxissal is megadható.

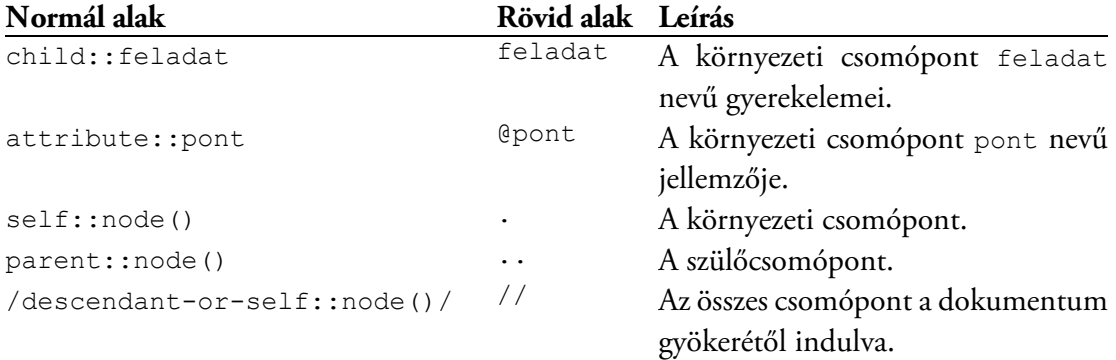

A *predikátum* tovább szűkítheti az eredményhalmazt, vagyis az irány és csomópontvizsgálat által meghatározott csomópontokból csak azok lesznek kiválasztva, amelyekre a feltételes kifejezés igaz értéket ad. A kifejezésekben literálok, csomópontok, változóreferenciák és függvényhívások szerepelhetnek operátorokkal összekapcsolva.

MEGJEGYZÉS A függvényekről a [https://www.w3schools.com/xml/xsl\\_functions.asp,](https://www.w3schools.com/xml/xsl_functions.asp) az operátorokról a [https://www.w3schools.com/xml/xpath\\_operators.asp](https://www.w3schools.com/xml/xpath_operators.asp) oldalon talál részletes leírást.

## **PÉLDATÁR KÉSZÍTÉSE XML-SZERKESZTŐVEL** PÉLDATÁR LÉTREHOZÁSA

Új példatár a legegyszerűbben a Folyamat segítségével hozható létre. A gyorselérési eszköztárban kattintsunk az **Új példatár** parancsra, adjuk meg a fájl helyét és nevét, majd nyomjuk meg az **OK** gombot!

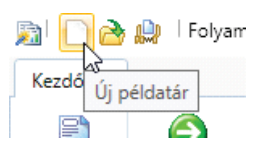

Az XML-fájl mellé a program elmenti a *peldatar.xsd* és *xml.xsd* fájlok legfrissebb változatait, a példatár érvényesség-ellenőrzése ezek alapján történik.

## A PÉLDATÁR FELÉPÍTÉSE

A példatárakat alapelemekből építjük fel, ezek háromféle csoportba sorolhatók. Az elvégzendő feladatokat *feladatleíró* elemekkel adhatjuk meg, mint például a bekezdés, az ábra, vagy a táblázat. A megoldásokat az *adatbekérő* elemek segítségével kérhetjük be, ide soroljuk a megjelölhető válaszokat, a különböző adatmezőket, lenyíló listát. A harmadik csoportba a *szerkezeti* elemek tartoznak, ezekkel a feladatlap-előállítás szabályait adhatjuk meg, illetve egységbe foglalhatjuk a feladatleíró és adatbekérő elemeket.

Az újonnan létrehozott példatár tartalma az alábbi:

```
<?xml version="1.0" encoding="utf-8"?>
<feladatlap tantárgynév=""
   xsi:noNamespaceSchemaLocation="peldatar.xsd"
   xmlns:xsi="http://www.w3.org/2001/XMLSchema-instance">
```
#### </feladatlap>

A dokumentumelem neve feladatlap, jellemzőinek értékét attribútumlistában állíthatjuk be, vagy az elem nyitócímkéjében begépeléssel adhatjuk meg.

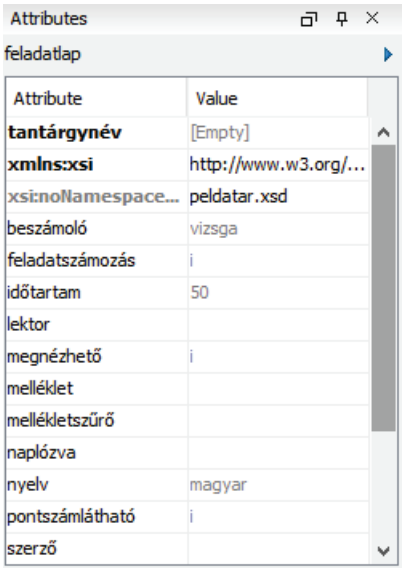

A jellemzők egy része alapértelmezett értékkel rendelkezik, az ábrán ezeket szürke színnel látjuk. Az Oxygen XML Editor az explicit módon beállított jellemzőket a lista elejére teszi félkövér névvel, a többi alulra kerül, mindkét csoport név szerint rendezett. A címkében a jellemzőket tetszőleges sorrendben adhatjuk meg, akár több sorba is tördelhetjük őket.

Ha a program rendelkezik kódkiegészítéssel, gépelés közben az adott helyre beszúrható elemek vagy jellemzők nevei listából is kiválaszthatók. A sárga buborékban rövid leírást láthatunk az adott elemről.

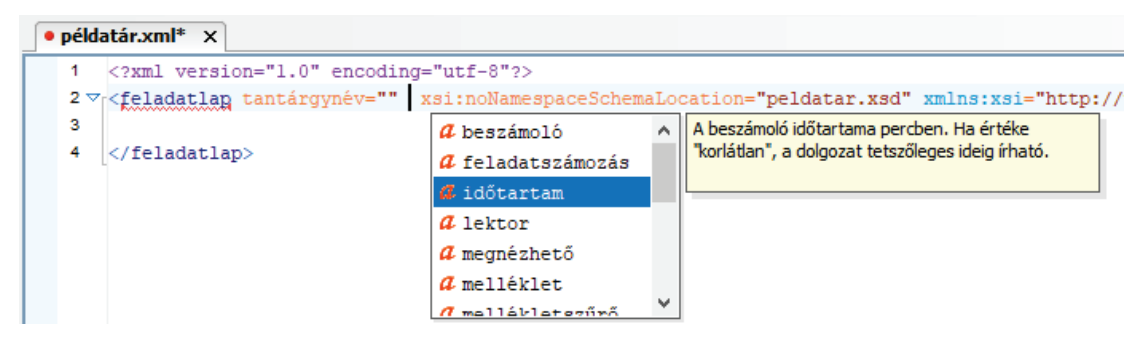

A professzionális XML-szerkesztők folyamatosan végzik a dokumentum érvényesség-ellenőrzését, és hiba esetén piros aláhúzással jelzik a problémás helyeket. A gyökérelemet itt azért jelölte be a program, mert legalább egy elemet tartalmaznia kell.

## A FELADATLAP ELEM JELLEMZŐI

A feladatlap elem jellemzőivel a tantárgy adatait, illetve a beszámoló megjelenítési és viselkedési beállításait adhatjuk meg. A tantárgyakat tantárgykóddal azonosítjuk. Egy tantárgyhoz több beszámoló tartozhat (vizsga, zárthelyik stb.). Amennyiben egy tantárgynak oktatónként eltérő a tananyaga, változat-azonosítószám megadásával tölthetünk fel különböző feladatösszeállításokat a beszámolókhoz.

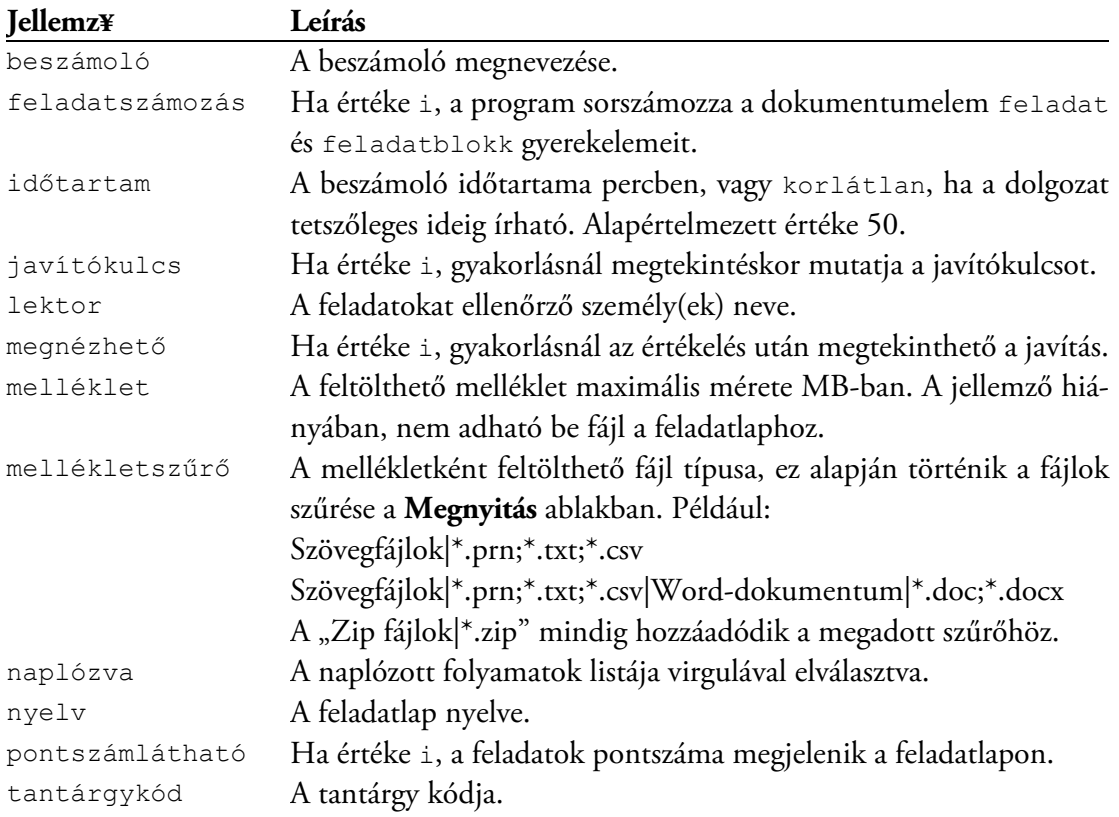

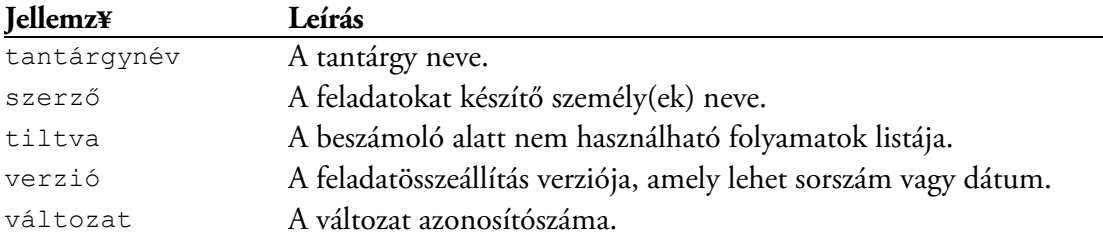

MEGJEGYZÉS A példatárakat a tantárgykód, a beszámoló és a változat jellemzők azonosítják. A fájlok szerverre való feltöltésekor az Intéző ezt a három adatot ellenőrzi, és ha ezek közül valamelyik nem egyezik meg, hibaüzenetet kapunk.

#### ALKALMAZÁSOK TILTÁSA

A tiltva jellemzőben a nem engedélyezett folyamatokat sorolhatjuk fel virgulával elválasztva. Például a chrome | firefox érték esetén a Beszámoló a dolgozatírás közben leállítja a Chrome és Firefox böngészőket. A legtöbb esetben a feladatlap kitöltéséhez nincs szükség semmilyen alkalmazásra, ilyenkor a minden érték megadásával az összes folyamatot letilthatjuk. Amennyiben néhány alkalmazás használható, tiltsunk le mindent, és ~ karakterrel kezdve adjuk meg az engedélyezett folyamatokat. Például a Total Commander futtatható a minden|~totalcmd|~totalcmd64 értéknél. A fájlkezelő neve explorer, ne keverjük öszsze az Internet Explorerrel, ami az iexplore folyamat.

MEGJEGYZÉS A folyamattiltásnál a kis- és nagybetűk nincsenek megkülönböztetve.

A folyamatok nevét megtudhatjuk a Windows Feladatkezelőjéből vagy a Folyamat alkalmazás **Folyamatok listázása** parancsát használva. Az utóbbi módszernél a párbeszédablak-

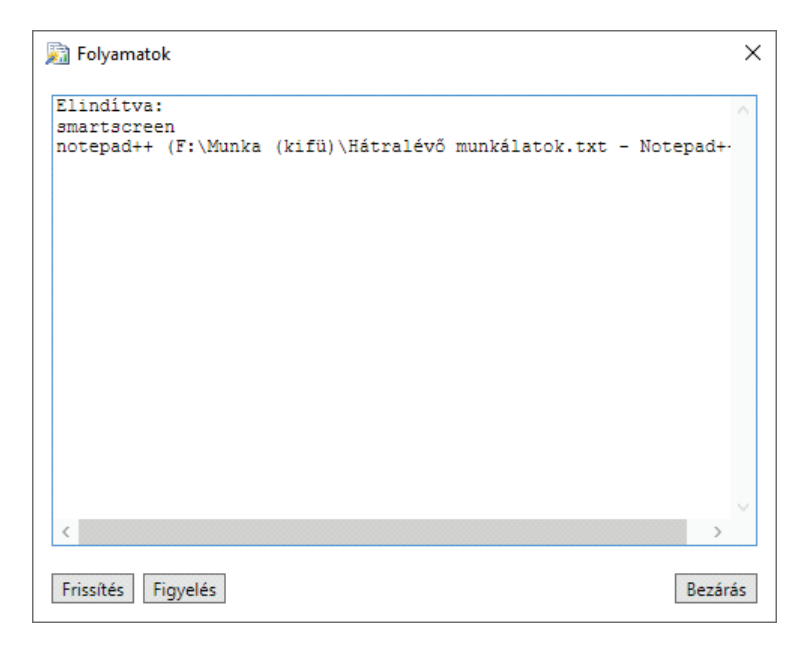

ban a folyamat nevét a sorszám után olvashatjuk le. A név mögött zárójelben a folyamat ablakának felirata látható, ezek alapján könnyebb beazonosítani a keresett folyamatot. Ha a lista túl hosszú, nyomjuk meg a **Figyelés** gombot, indítsuk el (vagy állítsuk le) a programot, majd nyomjuk meg ismét a gombot! A figyelés bekapcsolása és kikapcsolása közötti változás alapján egyszerűen kideríthetjük a folyamat nevét.

FONTOS Vannak alkalmazások, amelyek több folyamatot is indítanak a használatuk során. Ilyen például a MatLab, amelynél a függvényszerkesztő egy külön folyamat. A Folyamatban a **Folyamatok tiltása** paranccsal leellenőrizhetjük, hogy a tiltólistánk megfelelő-e.

#### NAPLÓZÁS

A naplózáshoz azoknak a folyamatoknak a nevét kell virgulával felsorolni, amelyekről jelentést szeretnénk kapni, ha mindegyikről kell, a minden értéket állítsuk be. A Beszámoló naplózni tudja az Excel makróit is, ehhez az Excel-makró kulcsszót is vegyük fel a listára.

A naplóbejegyzések száma alkalmazástiltással vagy a kivételek megadásával csökkenthető. Például a minden|~explorer értéknél a fájlkezelőkről nem készül jelentés. Kivételek megadásakor körültekintően járjunk el, mert például a szövegfájlok, PDF-ek tartalma fájlkezelővel is megjeleníthető.

MEGJEGYZÉS A naplózást akkor is érdemes bekapcsolni, ha minden alkalmazást letiltunk, ugyanis a Beszámoló nem állíthat le néhány folyamatot (pl. vírusirtók), amik akár böngészővel is rendelkezhetnek.

#### SZERKEZETI ELEMEK

Új példatár összeállításánál elsőként tervezzük meg a feladatlap felépítését, és ennek megfelelően hozzuk létre a főbb szerkezeti elemeket, illetve helyezzük el a szükséges tájékoztató szövegeket és címeket! Ha a csoportokat leírással látjuk el, később könnyebben tájékozódhatunk a dokumentumban.

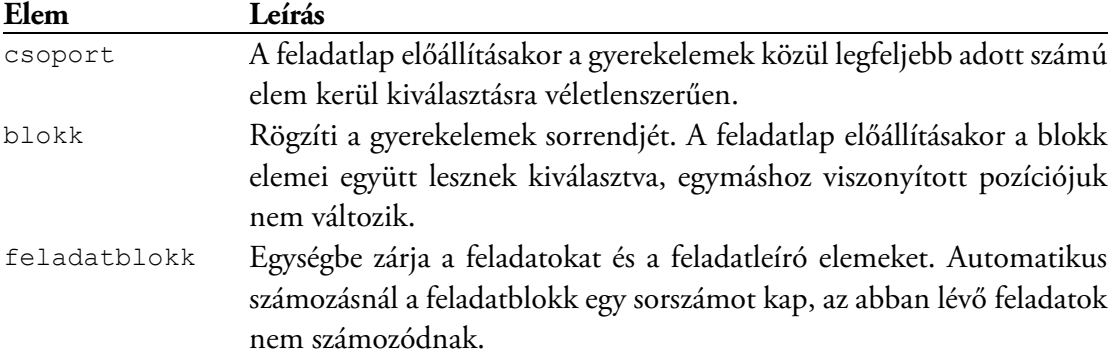

A szerkezeti elemeket az alábbi táblázat ismerteti.

Amikor nagy dokumentummal dolgozunk, az XML-szerkesztőkkel egyes elemek tartalmát összecsukhatjuk, így csak azok a részek maradnak a fókuszban, amelyeket szerkeszteni kell. Az elemek kinyitott/összecsukott állapotát egy kis háromszög ( $\sqrt[n]{\ }$ ) jelöli a bal oldali sávban. A váltáshoz egyszerűen kattintsunk az ikonra.

```
1 <? xml version="1.0" encoding="UTF-8"?>
  2 \vee <feladatlap xmlns:xsi="http://www.w3.org/2001/XMLSchema-instance" xsi:noNamespaceSchemaLoca
       <bekezdés>A fájlok részére hozzon létre egy munkamappát saját nevével és neptunkódjával.
  \overline{\mathbf{3}}<!-- Témakörök: VBA (20 pont), Excel (x pont), Matlab (30-x pont) (összesen 50 pont) -->
  \overline{4}-51
       <cim>Visual Basic for Applications</cim>
  6 > <csoport leírás="alapfogalmak egy adott forráskódrészletben (2 pont)"> [267 lines]
274<feladat leírás="műveletek prioritása (2 pont)"> [23 lines]
        <bekezdés>A programozási feladatok megoldásához szükséges segédszubrutinokat megtalálja a
298
299 \triangledown<csoport leirás="első programozási feladat: ciklusszervezés, feltételírás (3 pont)">
300 \nabla<csoport leirás="feltételnek eleget tevő elemek száma">
301<sub>b</sub><csoport leirás="adott intervallumbeli számok (százas, tízes helyi érték)"> [76 lines
378<csoport leírás="adott intervallumbeli számok (tízes, egyes helyi érték)"> [76 lines]
           <csoport leírás="háromjegyű számok adott intervallumból (tízes, egyes helyi érték ha:
455 b
529 b
           <csoport leírás="négyjegyű számok adott intervallumból (százas, tízes helyi érték ha:
603 b
           <csoport leírás="adott intervallumbeli számok vizsgálata (oszthatóság, két feltétel)'
857
         </csoport>
858 -<csoport leirás="számelmélet">
859<csoport leirás="Prim"> [159 lines]
1019 ▶
          <csoport leirás="RelPrim"> [153 lines]
1173
         </csoport>
1174
       </csoport>
1175 ▶
       <csoport leírás="második programozási feladat: tömbkezelés (4 pont)"> [421 lines]
1597 b
       <csoport leírás="harmadik programozási feladat: Excel-adatok feldolgozása (4 pont)" kizár
3066 }
       <csoport leírás="negyedik programozási feladat: összetett adatfeldolgozás (5 pont)"> [104
4110
        <cim>Mérnöki számítások (Microsoft Office Excel 2010)</cim>
4111
        <br />bekezdés típus="fontos">Az alábbi feladatok a Microsoft Excel 2010 magyar változatára vo
4112 > <csoport leírás="függvényábrázolás, célértékkeresés (6 pont)"> [201 lines]
4314 > <csoport leirás="Solver (5 pont)"> [1487 lines]
5802
        <cim>Mérnöki számítások (Matlab)</cim>
5803 ▶
       <csoport leírás="eqyenletrendszer + függvényábrázolás (10 pont)"> [2102 lines]
7906 > <csoport leirás="ipari feladat (9 pont)"> [919 lines]
8826 </feladatlap>
```
Az ábrán látható összeállítás 1063 feladatot tartalmaz többszintű csoportosítással. A témaköröket a fő csoportok adják, az alcsoportokban az adott témakörbe tartozó, de eltérő jellegű feladatok vannak. A legbelső csoportok feladatai itt többnyire hasonlóak, sokszor csak a kiinduló adatok térnek el.

A csoportkialakítás többféle lehet. A legegyszerűbb eset az, amikor a feladatokat egybeömlesztjük, és abból választjuk ki a kívánt számút. A következő szintet az jelenti, amikor valamilyen szempont alapján több csoportot hozunk létre, például témakörök vagy leckék szerint. Ez biztosítja az egységesebb feladatlapok előállítását.

Ha ennél is bonyolultabb összeállítást szeretnénk, alkalmazhatunk kizárást a kiválasztás szabályozásához. Az id jellemzővel a csoportok azonosítóval láthatók el. Az adott azonosítójú csoport kiválasztását úgy akadályozhatjuk meg, hogy egy másik csoport kizárva jellemzőjében az azonosítót megadjuk.

```
<csoport leírás="Első témakör">
  <csoport kizárva="elmélet2 elmélet3"></csoport>
  <csoport kizárva="egyszerű2 egyszerű3"></csoport>
  <csoport kizárva="összetett2 összetett3"></csoport>
</csoport>
<csoport leírás="Második témakör">
  <csoport id="elmélet2" kizárva="elmélet3"></csoport>
  <csoport id="egyszerű2" kizárva="egyszerű3"></csoport>
  <csoport id="összetett2" kizárva="összetett3"></csoport>
</csoport>
<csoport leírás="Harmadik témakör">
  <csoport id="elmélet3"></csoport>
   <csoport id="egyszerű3"></csoport>
   <csoport id="összetett3"></csoport>
</csoport>
```
A példában 3 témakörhöz készítünk elméleti, egyszerű, illetve összetett számítási feladatokat, és a külső csoportok a feladatlap gyerekelemei. Az első témakörnél bármelyik feladat kiválasztható. A másodiknál olyan típusú már nem, amilyen az elsőnél ki lett választva, a harmadiknál pedig olyan nem, ami az első kettőnél.

FONTOS A kizárást befolyásolja az elemek feldolgozási sorrendje. Csoporton belül két testvércsoport kölcsönösen egymást is kizárhatja. Ilyenkor az előbb kiválasztott elem feldolgozásra kerül, a másik már biztosan nem. Ha ezt a másik elemet is fel kellett volna dolgozni, a szülőcsoport az előírtnál kevesebb elemet fog a feladatlapra helyezni.

A ciklus jellemző megadásával a kiválasztás elsősorban prioritási szintek alapján történik. Az első szinthez az alábbi gyerekelemek tartoznak:

- **nap:** a nap első órájában az első, a másodikban a második stb., és attól számítva minden 24. elem,
- **hét:** hétfőn az első, kedden a második stb., és attól számítva minden 7. elem,
- **hónap:** elsején az első, másodikán a második stb., és attól számítva minden  $n$ ., ahol  $n$ a hónap napjainak száma.

A második prioritási szintre a következő óra vagy nap elemei kerülnek, a harmadikba az azt követőé és így tovább. Ha a kiválasztandó elemek száma kevesebb, mint amennyi az első prioritási szinthez tartozik, akkor azok közül véletlenszerűen kerül kiválasztásra a szükséges számú, ha több, akkor az első szint összes eleme fel lesz dolgozva, a további elemek pedig a következő szintről kerülnek ki.

Az alábbi ábrán látható struktúrából 7.50-kor a Zene 1 csoportból kerül kiválasztásra a feladat, 8.10-kor a Mogyorógyűjtés 1 csoportból. Ha a db jellemző értékét 3-ra állítjuk, 13.25-kor az Adószedés 2, az Adószedés 3b és a Zene 1 csoportból sorsolódnak a feladatok.

```
\overline{\nabla}<csoport ciklus="nap">
Þ
    <csoport leirás="Mogyorógyűjtés 1"> [21 lines]
b
    <csoport leirás="Mogyorógyűjtés 1b"> [21 lines]
Þ
    <csoport leirás="Mogyorógyűjtés 2"> [23 lines]
Þ
    <csoport leirás="Virágpor 1"> [21 lines]
     <csoport leirás="Adószedés 1"> [21 lines]
Þ
þ
     <csoport leirás="Adószedés 2"> [21 lines]
b
     <csoport leirás="Adószedés 3b"> [59 lines]
b
     <csoport leirás="Zene 1"> [23 lines]
    </csoport>
```
Célszerű a feladatokat kevesebb csoportba rendezni, mint a ciklus óráinak vagy napjainak száma, mert például az éjjel 1 órás feladatok sohasem lesznek felhasználva, ugyanis abban az időpontban általában nem zajlik beszámoló.

FONTOS A ciklus jellemzőnek nincs hatása, ha a db jellemző értéke mind.

### A FELADATOK KIALAKÍTÁSA

A feladatokat feladatleíró és adatbekérő elemekből építjük fel, és ún. konténerelemekbe helyezzük. Az elemstruktúra kialakítása függ a feladat összetettségétől, befolyásolja a sorsolást, illetve a sorszámcímkék (1. feladat, 2. feladat stb.) és pontszámok kijelzését. Az egységbezárást háromféle módon végezhetjük:

1. A feladat elembe helyezett gyerekelemek szegélyben jelennek meg. Az adatbekérők összecsatolhatók (részletesen lásd később), egy sorszámcímke jelenik meg, a szegély alatt pedig az elérhető maximális pontszám látható.

1 foladat

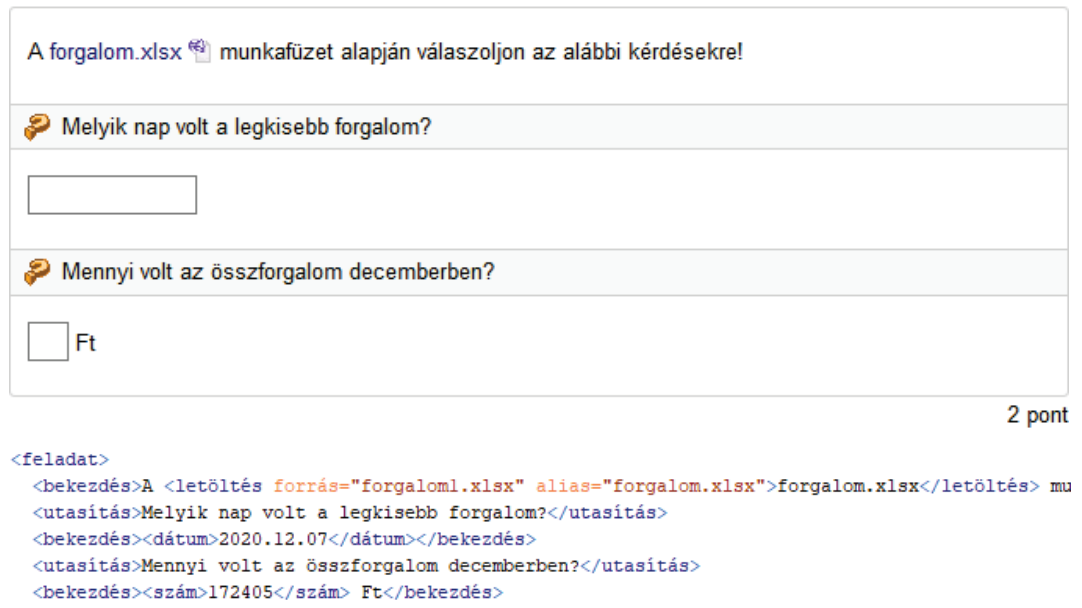

</feladat>

2. Ha a feladatleírást és a részfeladatokat feladatblokk elembe helyezzük, egy sorszámcímke jelenik meg, de a pontszámok külön-külön láthatók.

#### 1. feladat

A forgalom.xlsx (8) munkafüzet alapján válaszoljon az alábbi kérdésekre!

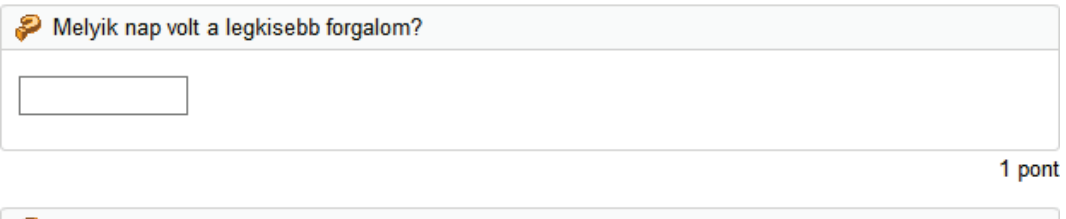

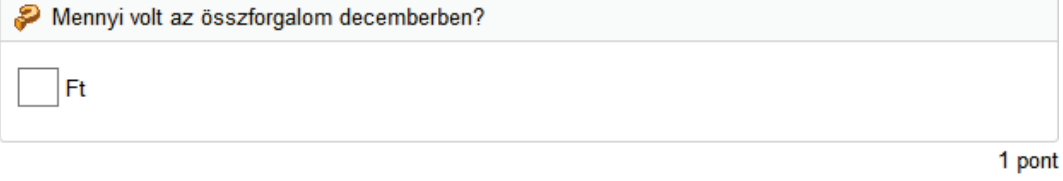

```
<feladatblokk>
 <feladat>
   <utasítás>Melvik nap volt a legkisebb forgalom?</utasítás>
   <bekezdés><dátum>2020.12.07</dátum></bekezdés>
 \langle/feladat>
 <feladat>
   <utasítás>Mennyi volt az összforgalom decemberben?</utasítás>
   <bekezdés><szám>172405</szám> Ft</bekezdés>
 \langle/feladat>
</feladatblokk>
```
Mivel a feladatblokk elembe csoport is elhelyezhető, a részfeladatok sorsolhatóvá válnak. Például az alábbi feladatnál az első részfeladathoz alternatíva lehet a legnagyobb forgalom, a másodikhoz más hónapok összforgalma.

```
<feladatblokk>
  <bekezdés>A <letöltés forrás="forgalom.xslx" alias="forgalom.xslx">forgalom.xslx</letöltés> mu
  <feladat>
    <utasítás>Melyik nap volt a legkisebb forgalom?</utasítás>
    <bekezdés><dátum>2020.12.07</dátum></bekezdés>
  \langle/feladat>
  <csoport>
    <feladat>
      <utasítás>Mennyi volt az összforgalom novemberben?</utasítás>
      <bekezdés><szám>207500</szám> Ft</bekezdés>
    \langle/feladat>
    <feladat>
      <utasítás>Mennyi volt az összforgalom decemberben?</utasítás>
      <bekezdés><szám>172405</szám> Ft</bekezdés>
    \langle/feladat>
  </csoport>
</feladatblokk>
```
3. Külön számozhatjuk a részfeladatokat, ha azokat blokk elembe helyezzük. A sorsolás hasonlóan történhet, mint a feladatblokknál. Az összetett feladat kezdetét cím elemmel jelezhetjük a feladatlapon.

#### **Táblázatkezelés**

A forgalom.xlsx <a>
munkafüzet alapján válaszoljon az alábbi kérdésekre!

Mennyi volt az összforgalom decemberben?

#### 1. feladat

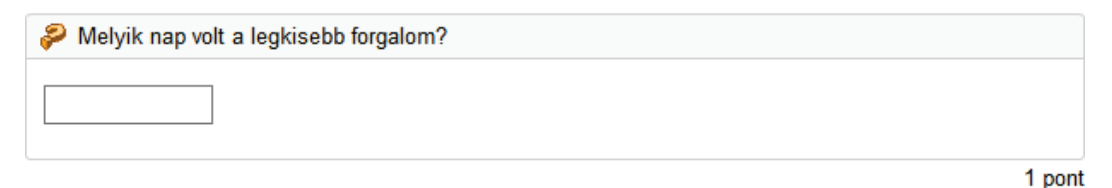

#### 2. feladat

Ft 1 pont <cim>Táblázatkezelés</cim> <csoport> <blokk> <br />bekezdés>A <letöltés forrás="forgaloml.xlsx" alias="forgalom.xlsx">forgalom.xlsx</letöltés> mu <feladat> <utasitás>Melyik nap volt a legkisebb forgalom?</utasitás> <bekezdés><dátum>2020.12.07</dátum></bekezdés>  $\langle$ /feladat>  $<$ feladat> <utasítás>Mennyi volt az összforgalom decemberben?</utasítás> <bekezdés><szám>172405</szám> Ft</bekezdés> </feladat>  $\langle$ /blokk>  $\sim 10$ </csoport>

## FELADATLEÍRÓK

**Cím** • Összetettebb, például több témakört érintő dolgozatoknál a címekkel több szakaszra oszthatjuk a feladatlapot. A cím elem csak a dokumentumelemben helyezhető el.

**Utasítás** • Ezzel az elemmel kiemelve, szürke háttérrel és narancs kérdőjellel jeleníthetjük meg a kérdéseket, illetve az utasításokat. Csak a feladat elemben helyezhető el.

**Bekezdés** • A feladatleírások folyószövegét bekezdésekkel adjuk meg. Ha valamire fel szeretnénk hívni a figyelmet, használjuk a típus jellemzőt! A bekezdésekben elhelyezhető gyerekelemeket a **Hiba! A hivatkozási forrás nem található.** rész ismerteti.

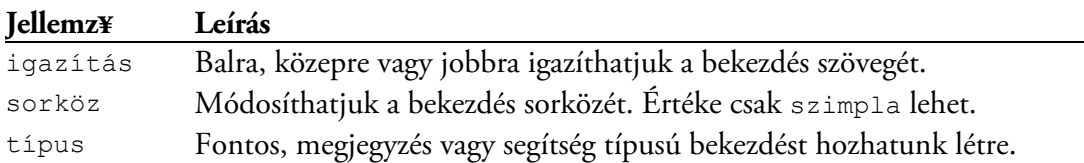

**Ábra** • Kép az ábra elemmel helyezhető a feladatlapra. A fájl jellemzőben szereplő ábra eredeti méretben vagy a megadott szélességgel és magassággal jelenik meg. Arányos átméretezéshez elegendő a méretjellemzők egyikének megadása. Célszerű a képfájlokat a megjelenítési méretre kicsinyíteni, ha azok fájlmérete ezáltal csökkenthető. Ha az ábra teljes feladatlapszélességben nem olvasható, adjuk meg a fájlspecifikációt a nagyfájl jellemzőben is. Ilyenkor a képre kattintva eredeti méretben nézhető meg az ábra.

FONTOS Az elérési utakat az XML-fájlhoz relatívan kell megadni. A mappa- és fájlnevek csak az angol ábécé kisbetűit, számjegykaraktereket és aláhúzáskaraktert tartalmazzanak!

Az Intéző és Beszámoló a képfájlokat csak akkor tölti le, amikor azokat meg kell jeleníteni a képernyőn. A feladatsorok csak az ábrák fájlspecifikációját tartalmazzák. Ha a példatárban egy képfájlt lecserélünk, a korábbi feladatlapokon is az új kép fog megjelenni.

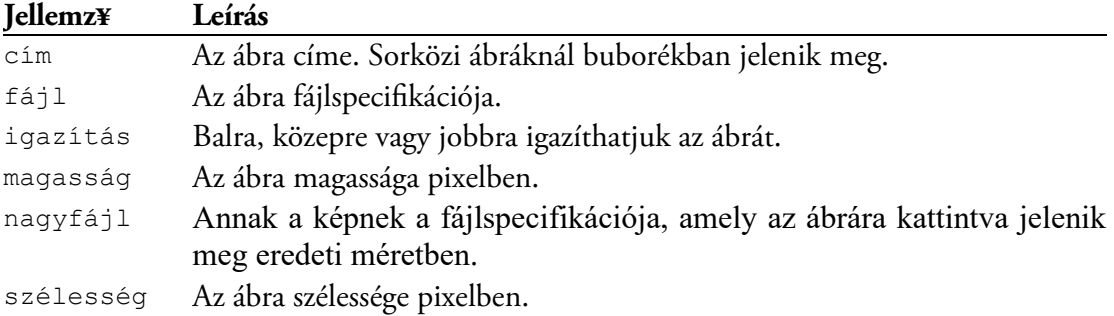

**Képlet** • A képletek a képlet elemben MathML, LaTeX és AsciiMath formátumban ad-

```
hatók meg. Például az \frac{(a+1)\cdot b}{\sigma}c
                        +1).
                               az alábbi kódokkal jeleníthető meg:
<képlet>
 <math xmlns='http://www.w3.org/1998/Math/MathML'>
   <mrow>
    <mfrac>
     <mrow>
      <mrow><mo>(</mo>
       <mrow>
        <mi>a</mi><mo>+</mo><mn>1</mn></mrow>
      <mo>)</mo></mrow><mo>&#x22C5;</mo><mi>b</mi></mrow>
    <mi>c</mi> </mfrac>
  </mrow>
 \langle/math>
</képlet>
```

```
<képlet>$\frac{\left( a+1 \right)\cdot b}{c}$</képlet>
<képlet>`((a+1)*b)/c`</képlet>
```
A MathML nehezebben szerkeszthető, mint a másik két formátum, több helyet igényel a tárolása, de megjelenítése a leggyorsabb, és vannak olyan képletek, amelyek csak ilyen módon adhatók meg. A LaTeX a műszaki gyakorlatban gyakran használt formátum, a Word és a MathType a képletobjektumokat LaTeX-re tudja váltani. Az AsciiMath a legegyszerűbb formátum, a<http://asciimath.org/> oldalon található a leírása.

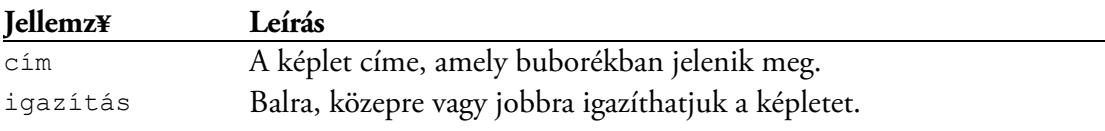

MEGJEGYZÉS A LaTeX és AsciiMath képleteket az *impera.lib* fájl *mahml* mappájában található scriptek konvertálják MathML formátumúra, megjelenítésük ezért lassabb.

**Táblázat** • A táblázatok többnyire léniákkal határolt oszlopokba rendezett adatsorok, azonban vonal nélkül elrendezéshez is használhatók. A táblázat elem jellemzőivel megadhatjuk a cellák alapértelmezett igazítását és a táblázat címét, kikapcsolhatjuk a rácsvonalazást, illetve háttérszínnel emelhetjük ki a páros számú adatsorokat.

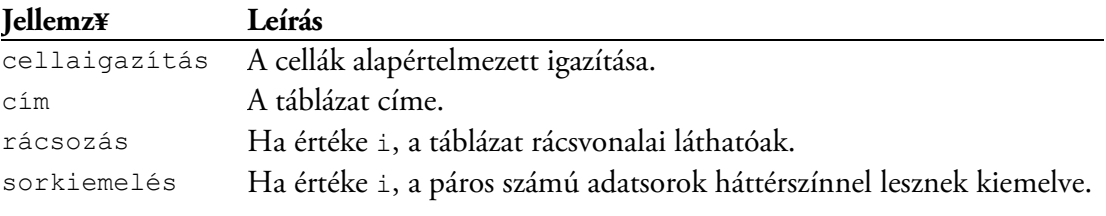

A táblázat sorai a címsor jellemző értéke alapján lehetnek címsorok vagy adatsorok.

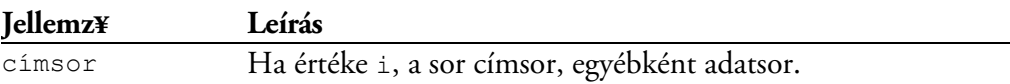

A sorokba cella elemek helyezhetők. Ezek jellemzőivel beállíthatjuk a vízszintes és függőleges igazítást, a cella kiterjedését oszlopokban és sorokban mérve, a háttérszínt és az oszlopszélességet pixelben vagy a táblázat szélességének százalékában. A cellák igazítása alapértelmezetten balra történik. Ha az adatok zömét középre kell igazítani, akkor állítsuk a táblázat elem cellaigazítás jellemzőjét középre értékűre, így csak a balra zárt celláknál kell megadnunk az igazítás jellemzőt. A háttérszín értéke lehet CSS-színnév (például red), vagy #RRGGBB formátumú hexadecimális színkód, ahol az RR (vörös), GG (zöld) és BB (kék) egy tizenhatos számrendszerű egész szám 00 és FF között. Az oszlopszélességeket a böngésző a cellák adattartalma alapján beállítja. Ha az automatikus méret nem felel meg, az oszlop legfelső cellájában a szélesség jellemzővel az módosítható. A tükörszélességnél nagyobb táblázatoknál a vászon vízszintesen görgethetővé válik.

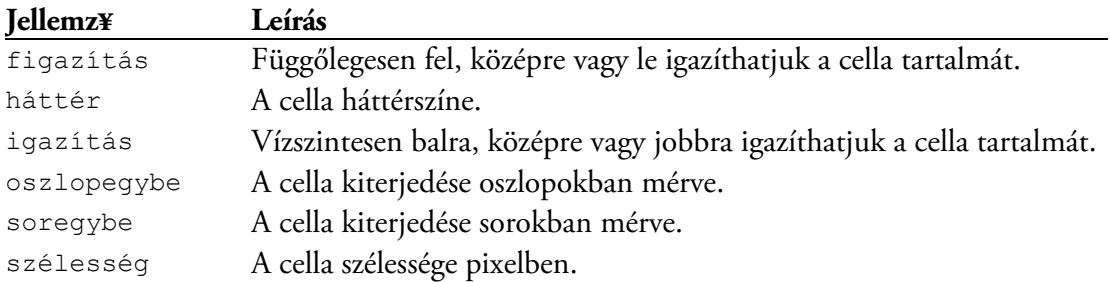

A cellákban elhelyezhető gyerekelemeket a **Hiba! A hivatkozási forrás nem található.** rész ismerteti.

MEGJEGYZÉS A feladat elemben lévő táblázatok adatbekérőket is tartalmazhatnak.

**Forráskód** • A forráskód elemmel a programok forráskódját monofonttal és szintaktikai kiemeléssel jeleníthetjük meg. A programnyelv a nyelv jellemzővel adható meg.

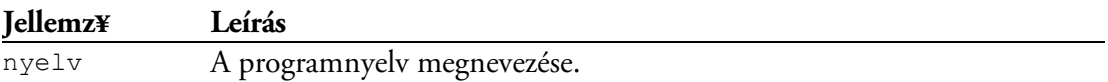

A forráskódot karakteradatként adjuk meg, hogy az XML-értelmező ne távolítsa el a szóközismétlődéseket és a soremeléseket! A feladatlapon a tabulátor karakter hossza két szóköz.

```
11 v | <forráskód nyelv="Javascript"><! [CDATA]// szám átalakítása szöveggé és elölnullázása adott hosszra
12 String.elölnull = function(szám, hossz) {
    var s = String (szám);
13
     while (s.length < hossz) s = '0' + s;
14return s;
15
16 }; ] ] ></forráskód>
```
A fenti kód az alábbi módon jelenik meg:

```
// szám átalakítása szöveggé és elölnullázása adott hosszra
String.elölnull = function(szám, hossz) {
 var s = String(szám);while (s.length < hossz) s = 10! + s;
  return s;
\mathcal{V}
```
A támogatott programnyelveket a [https://prismjs.com](https://prismjs.com/) honlap *Supported languages* része ismerteti.

**Felsorolás** • A felsorolás elemmel a felsorolt pontokat számozhatjuk, beűzhetjük vagy díszponttal láthatjuk el. Hogy mivel legyenek jelölve a felsorolás pontjai, a típus jellemző határozza meg. Az első pont sorszámát vagy betűjelét egy pozitív egész szám megadásával módosíthatjuk a kezdőérték jellemző segítségével.

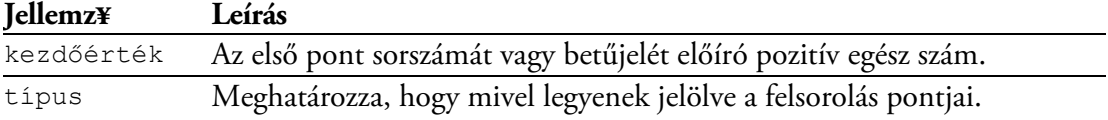

## SORKÖZI ELEMEK

**Formázott szöveg** • Szöveget a folyam elemmel formázhatunk. Szedhetjük monofonttal vagy áthúzott betűkkel (alak), alsó vagy felső indexbe helyezhetjük (index), előírhatjuk a betűstílust (stílus), illetve a betűszínt CSS-színnévvel vagy #RRGGBB formátumú hexadecimális színkóddal (szín).

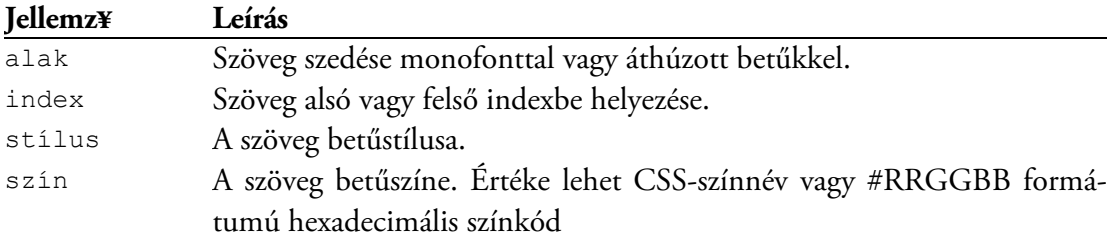

A gyakrabban használt formázásokat folyamhelyettesítő elemekkel is elvégezhetjük: monofont (m), alsó index (ai), felső index (fi), dőlt (d), félkövér (f), félkövér dőlt (fd).

**Ábra és képlet** • A sorközi ábra és képlet jellemzőinek szerepe a korábban ismertetett illusztrációs elemekével megegyező.

**Jegyzet** • A jegyzet elem narancs betűszínnel jelenik meg a feladatlapon, a fölé húzott egér mutató kézzé változik. Ha rákattintunk a jegyzetre, a szöveg jellemzőben megadott kiegészítés megjelenik (vagy eltűnik).

New York az Amerikai Egyesült Államok legnépesebb, az amerikai kontinens második legnagyobb városa. Központja a New York-i agglomerációnak, amely világviszonylatban is a legnépesebbek közé tartozik. Az<br>USA és a Föld első számú, üzle\∭kereskedelmi, egészségügyi, oktatási, kutatási és fejlesztési,

New York az Amerikai Egyesült Államok legnépesebb, az amerikai kontinens második legnagyobb városa. Központja a New York-i agglomerációnak (nagyváros körüli településrendszernek, amelynek lakosai főképp a nagyvárosban dolgoznak, vásárolnak), amely világviszonylatban is a legnépesebbek közé tartozik. Az

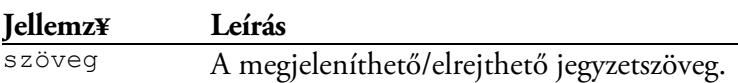

A kiegészítő szöveg alapesetben az elem szövege mögé kerül, de virgulával módosíthatjuk a megjelenés helyét, ahogy az a fenti mintában is látható.

```
<jegyzet szöveg="nagyváros körüli településrendszernek, amelynek lakosai főképp
 a nagyvárosban dolgoznak, vásárolnak">agglomerációnak|,</jegyzet>
```
**Letöltés** • A feladatokhoz mellékelt fájlok a letöltés elemmel menthetők a felhasználó számítógépére. Ha több hasonló feladatunk van különböző forrásfájlokkal, akkor az alias jellemzővel írhatjuk elő, hogy azonos névvel legyenek mentve a fájlok.

```
<br />bekezdés>Olvassa be az <letöltés forrás="matlab/A 01.dat" alias="A.dat">A.dat</letöltés> és
  a <letöltés forrás="matlab/b 01.dat" alias="b.dat">b.dat</letöltés> fájlt, amelyek egy lineáris
  egyenletrendszer együtthatómátrixát és a hozzá tartozó (inhomogén) oszlopvektort tartalmazzák!</b
```
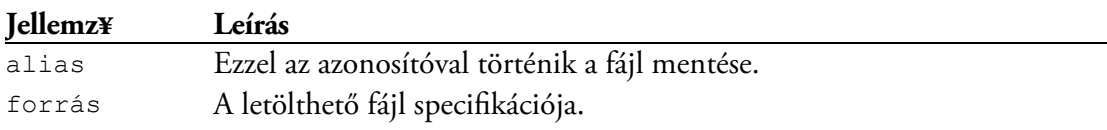

FONTOS Az elérési utat az XML-fájlhoz relatívan kell megadni. A mappa- és fájlnév csak az angol ábécé kisbetűit, számjegykaraktereket és aláhúzáskaraktert tartalmazzon!

**Szószedet** • A szószedet elem egy narancs betűszínnel megjelenő szöveget eredményez, amelynél magyarázó szöveg jelenik meg buborékban, ha fölé húzzuk az egeret.

technológiai, média, művészeti és szórakoztatóipari központja. Itt található az ENSZ, és a világ legnagyobb bankjainak a székhelye is. A világ egyik leglátogatottabb városa és a legtöbb GDP-t termelő város is egyben. Igen sokrétű és világhírű kulturális élete miatt a Föld kulturális fővárosaként is szokás emlegetni. Egyike a világ négy nagy divatfővárosának. A globális zeneipar és a nemzetköz bruttó hazai termék legfontosabb központja.

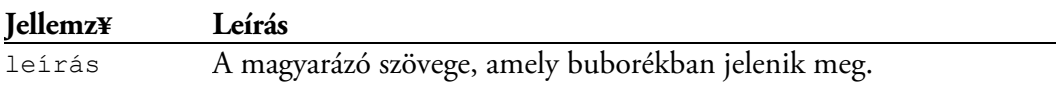

**Sortörés** • Az újsor elemet akkor használjuk, ha új sorban akarjuk kezdeni a szöveget, de nem szeretnénk másik bekezdésbe helyezni.

## ADATBEKÉRŐK

A feladatok megoldásainak "begyűjtése" az *adatbekérő* elemekkel történik, ezek mindegyike a feladat elem leszármazottja az XML-dokumentumban. A bekérők alapesetben egymástól függetlenek, értékelésük külön-külön történik, de lehetőségünk van azok összeláncolására a feladat elemen belül. A láncolásnak két célja lehet:

- 1. Csak akkor adható pont a megoldásért, ha az összetartozó adatok mindegyike helyes. Például egy kitöltendő táblázatot soronként szeretnénk pontozni, vagy akkor fogadjuk el a feleletválasztás eredményét, ha azt szövegesen indokolják.
- 2. A helyes adatokért tört pontszámot szeretnénk adni. Például 8 számadatért 4 pont jár.

Az összeláncolt elemekre adható pontszámot az első elemnél kell feltüntetni. Értékeléskor az adatbekérők súlya azonos, ha a pontszámot szét kell közöttük osztani.

**Jellemz Leírás** büntetés A helytelen megoldásért levonható maximális pontszám. csatolás Az összeláncolt adatbekérők legelső eleménél akkor adjuk meg, ha a pontszámot szét akarjuk osztani közöttük. Értéke csak osztott lehet. pont A helyes megoldásért adható maximális pontszám. Ha értéke csatolt, az adatbekérőt a feladat elem megelőző bekérőjéhez láncoltuk.

Mindegyik adatbekérő rendelkezik az alábbi jellemzőkkel:

MEGJEGYZÉS Ha az összeláncolt bekérők első eleménél a pont jellemző értéke csatolt, a láncolat 1 pontot ér.

Az adatbekérők egy része *önépítő,* ami azt jelenti, hogy csoport és blokk is lehet a gyerekelemük, így ezek végső összeállítása a feladatlap generálásakor alakul ki. Az önépítő adatbekérők többségénél a gyerekelemek feldolgozási módját a sorrend jellemző szabályozza. A megadható értékeket és azok hatását a következő táblázat foglalja össze.

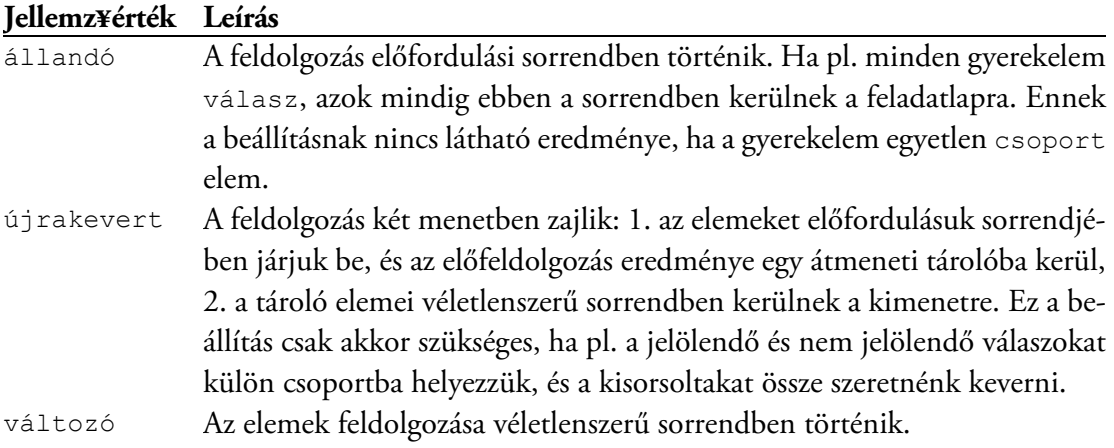

#### VÁLASZOK

Ezzel az adatbekérővel válaszlehetőségeket jeleníthetünk meg a képernyőn, amelyek közül a felhasználónak ki kell választania a megfelelő(eke)t. A válaszlehetőségek előtt alapesetben rádiógomb jelenik meg, ha közülük pontosan egyet szükséges megjelölni, egyébként jelölőnégyzet. Az alapértelmezett beállítás jellemzőkkel módosítható. Az alábbi ábrán látható feladatnál az "aktuális paraméter" a helyes megoldás, ennek ellenére jelölőnégyzetek vannak a sorok elején. Az utolsó válaszlehetőség mindig alulra kerül, sosem keveredik a válaszok közé. Azt akkor kell bejelölni, ha a felette található válaszlehetőségek egyike sem helyes.

```
Az alábbiak közül melyik fogalom "található meg" a programkódban?
For i = 1 to 5
  MsgBox i & " db"
Next
\Box metódus
\Box típus
aktuális paraméter
explicit típusátalakítás
A felsorolt lehetőségek egyike sem.
```

```
<feladat>
  <utasítás>Az alábbiak közül melyik fogalom "található meg" a
     programkódban?</utasítás>
   <forráskód nyelv="visual-basic"><![CDATA[For i = 1 to 5
   MsgBox i & " db"
Nextll></forráskód>
   <válaszok pont="2" megjelenés="négyzet" egyiksem="i">
     <válasz>metódus</válasz>
     <válasz>típus</válasz>
     <válasz jelölt="i">aktuális paraméter</válasz>
     <válasz><szószedet leírás="kifejtett, nyelvi kifejezéssel
       jelölt">explicit</szószedet> típusátalakítás</válasz>
   </válaszok>
</feladat>
```
A válaszok elem jellemzői az alábbiak:

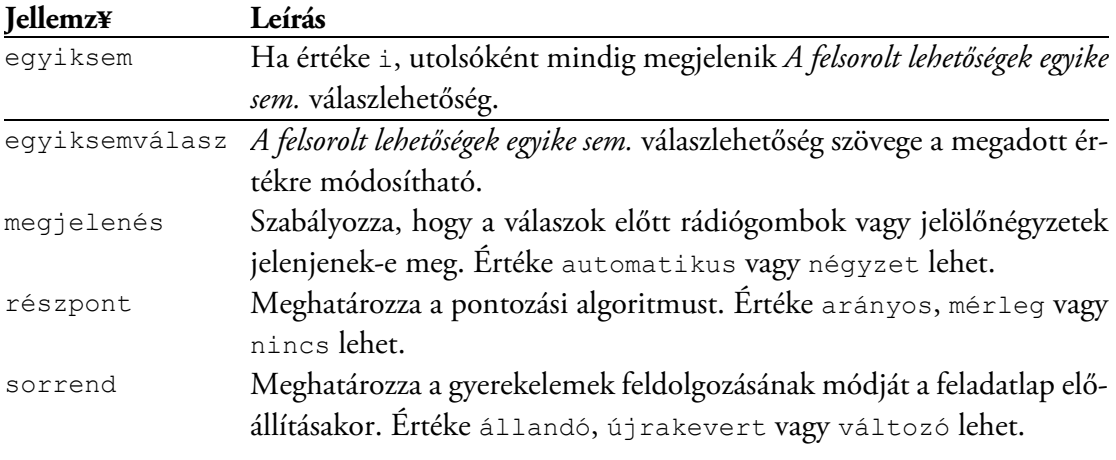

Azt, hogy egy választ jelölni kell-e, a válasz elem jelölt jellemzőjével adhatjuk meg.

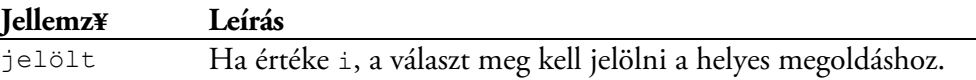

A válaszok elem *önépítő,* vagyis a feladatlapra kerülő válaszlehetőségek nagyobb halmazból is sorsolhatók. A generáláskor előállított összeállításban a jelölendő elemek száma példányonként eltérhet, és emiatt a megjelenés is változhat. Amennyiben azonos vezérlőt szeretnénk minden esetben, állítsuk be az egyiksem és/vagy megjelenés jellemzők értékét i-re, illetve négyzet-re.

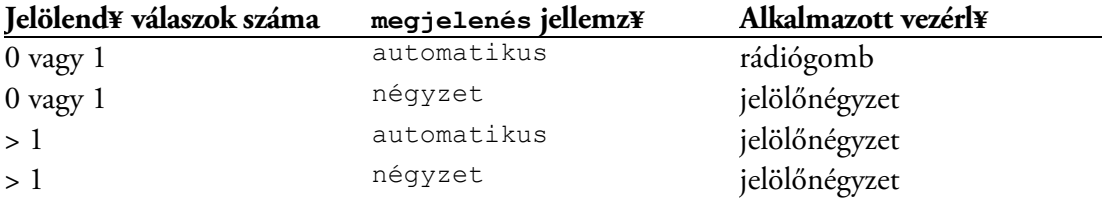

Kitöltöttnek számít a bekérő, ha legalább egy válasz meg van jelölve. A kitöltetlen bekérő 0 pontot ér, egyébként az értékelés a részpont jellemző értéke alapján az alábbiak szerint történik:

- nincs: Maximális pontot ér a megoldás, ha minden elem be van jelölve, amit kell, és egy sem, amit nem, ellenkező esetben a büntetésnek megfelelő pontlevonás jár érte.
- arányos: A kapott pontszám a helyesen megjelölt elemek számával arányos, de helytelen jelölés esetén a megoldásért a büntetésnek megfelelő pontlevonás jár. Ha például 3 helyes válasz van, és a hibátlan megoldás 6 pontot ér, akkor egy helyes válasz bejelöléséért 2 pont jár, 2 helyes válaszért 4.
- mérleg: A pontszám a helyesen és helytelenül megjelölt válaszok különbségével arányos. Negatív eredménynél a pontlevonás nem lehet nagyobb a büntetés értékénél.

FONTOS A részpont kiszámítása a megjelölendő válaszok száma alapján történik.

MEGJEGYZÉS Amennyiben a részpont tört, az eredmény annak egész része lesz. Ha nincs megadva a büntetés jellemző, akkor értéke 0.

Azoknál a feladatoknál, ahol 4 válaszlehetőség közül 1 helyes, a várható érték 25%, vagyis a vakon kitöltött feladatok pontszámának negyedét megkapjuk. Ez az érték 0%-ra módosítható, ha például 3 pont jár a helyes megoldásért és −1 a hibásért.

#### ÁLLÍTÁSOK

A bekérővel állításokat helyezhetünk a feladatlapra, amelyekről el kell dönteni, hogy azok igazak-e vagy sem. A válaszok lenyíló listákkal adhatók meg.

```
Döntse el, hogy az alábbi állítások igazak vagy hamisak!
A számlát nem minden esetben lehet nyugtával helyettesíteni.
                                                                       \checkmarkA teljesítés időpontját nem kell feltüntetni, csak a számlakibocsátásét.
                                                                       \checkmark1 pont
<feladat>
   <utasítás>Döntse el, hogy az alábbi állítások igazak vagy
     hamisak!</utasítás>
   <állítások pont="1">
     <állítás érték="i">A számlát nem minden esetben lehet nyugtával
        helyettesíteni.</állítás>
     <állítás érték="h">A teljesítés időpontját nem kell feltüntetni,
        csak a számlakibocsátásét.</állítás>
   </állítások>
```

```
</feladat>
```
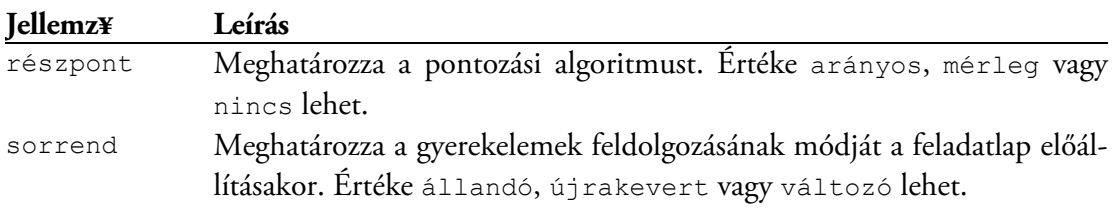

Az állítások elem jellemzői az alábbiak:

Az állítások igazságértéke az érték jellemzővel adható meg.

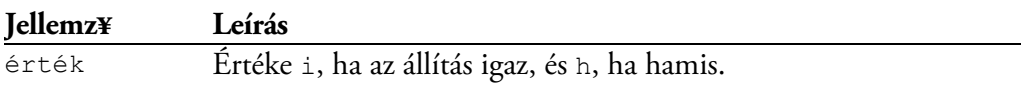

Az állítások elem önépítő, vagyis az állítások sorsolhatók. A gyerekelemek feldolgozása ugyanúgy történik, mint a válaszok elemnél.

Kitöltöttnek számít a bekérő, ha legalább egy állítás igazságértéke meg van adva. A kitöltetlen bekérő 0 pontot ér, egyébként az értékelés a részpont jellemző értékétől függ:

nincs: Maximális pontot ér a megoldás, ha minden állításnál helyes igazságérték van megadva, ellenkező esetben a büntetésnek megfelelő pontlevonás jár érte.

arányos: A kapott pontszám a helyes igazságértékek számával arányos. Ha a büntetés jellemző értéke pozitív, helytelen igazságértéknél pontlevonás jár a teljes megoldásért.

mérleg: A pontszám a helyes és helytelen igazságértékek különbségével arányos, negatív eredménynél a pontlevonás nem lehet nagyobb a büntetés értékénél.

FONTOS A részpont kiszámítása az állítások száma alapján történik.

Az 50%-os várható érték egy állításnál a pontszámmal azonos büntetés beállításával, több állítás esetén mérlegpontozással változtatható 0%-ra.

#### RELÁCIÓK

A relációk elem összetett mondatainál azt kell eldönteni, hogy a tagmondatok igazak-e, illetve van-e ok-okozati összefüggés azok között.

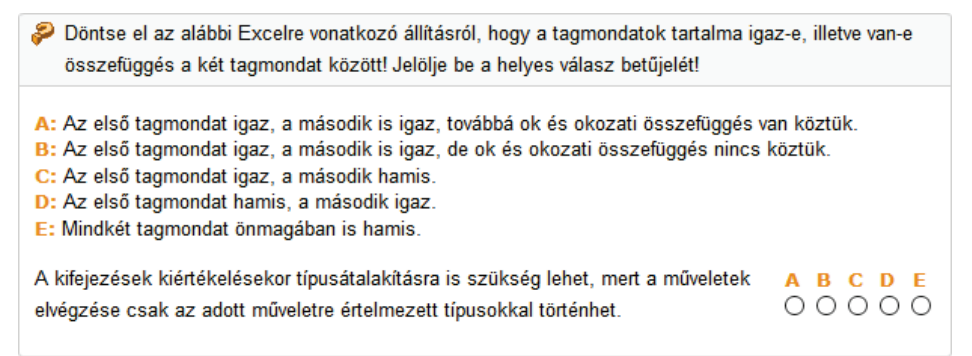

```
<feladat>
   <utasítás>Döntse el az alábbi Excelre vonatkozó állításról, hogy a
    tagmondatok tartalma igaz-e, illetve van-e összefüggés a két
     tagmondat között! Jelölje be a helyes válasz betűjelét!</utasítás>
   <relációk>
     <reláció érték="iiv">A kifejezések kiértékelésekor típusátalakításra is
       szükség lehet, mert a műveletek elvégzése csak az adott műveletre
      értelmezett típusokkal történhet.</reláció>
   </relációk>
</feladat>
```
A relációk elem jellemzői az alábbiak:

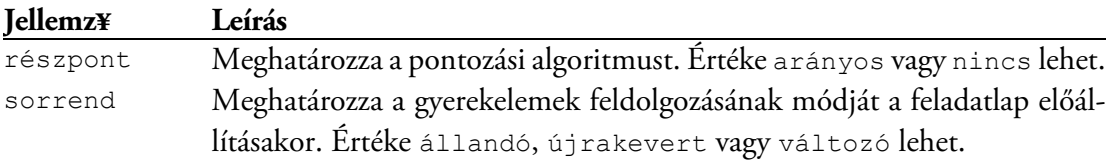

A mondatok besorolása az érték jellemzővel adható meg.

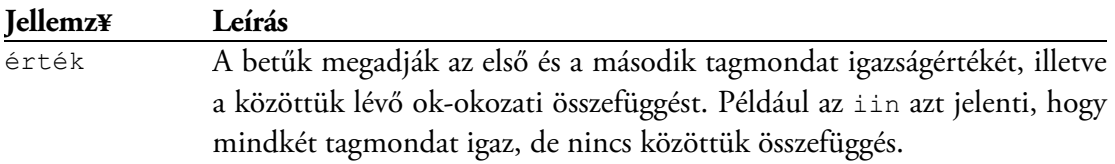

Az relációk elem is önépítő, tehát a mondatok sorsolhatók. A gyerekelemek feldolgozása ugyanúgy történik, mint a válaszok elemnél.

Kitöltött a bekérő, ha legalább az egyik mondatnál van válasz. A kitöltetlen bekérő 0 pontot ér, egyébként az értékelés a részpont jellemző értékétől függ:

- nincs: maximális pontot ér a megoldás, ha minden mondatnál helyes a válasz, ellenkező esetben a büntetésnek megfelelő pontlevonás jár érte.
- arányos: A kapott pontszám a helyesen megadott válaszok számával arányos. Rossz válasz előfordulásakor a büntetésnek megfelelő pontlevonás jár a megoldásért, ha a büntetés jellemző értéke pozitív.

FONTOS A részpont kiszámítása a mondatok száma alapján történik.

#### ADATMEZŐK

A feladatok megoldásait szövegben elhelyezett mezőkben is bekérhetjük A különböző elemek közül az adat típusa, az ellenőrzés módja, illetve a mező viselkedése alapján választhatunk. Például a számadatok intervallum alapján is ellenőrizhetők a szám elemmel, a felsorolások, ragozott szavak pedig reguláris kifejezésekkel értékelhetők a legegyszerűbben.

A mezők hossza (a dátum kivételével) alapesetben a begépelt adattól függ, így azok méretéből nem lehet kikövetkeztetni a választ.

#### **Szöveg**

Ezzel az elemmel szövegérték alapján történő összehasonlítással ellenőrizhető a megoldás. Az elsődlegesen elfogadható helyes választ az elem értékeként adjuk meg, a további válaszokat a szinonima jellemzőben sorolhatjuk fel virgulával (|) elválasztva.

```
Egészítse ki az alábbi mondatot!
 Származtatáskor a(z)
                    szerepe az, hogy definiálja az őt kibővítő osztályok számára az összes
 közös adatot és tagot.
                                                                        1 pont
<feladat>
   <utasítás>Egészítse ki az alábbi mondatot!</utasítás>
   <bekezdés>Származtatáskor a(z)
     <szöveg szinonima="szülőosztály|ősosztály">alaposztály</szöveg> szerepe
     az, hogy definiálja az őt kibővítő osztályok számára az összes közös
    adatot és tagot.</bekezdés>
</feladat>
```
A szöveg elem jellemzői az alábbiak:

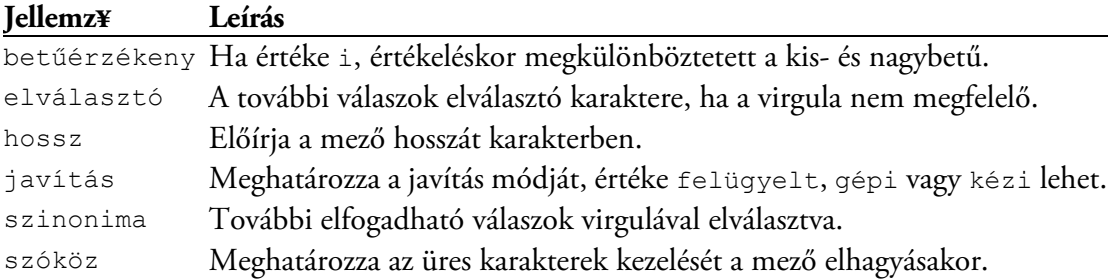

A program a mező elhagyásakor, illetve a megoldás összegyűjtésekor az üres karaktereket a szóköz jellemző értéke alapján módosíthatja.

egybeír: minden üres karakter törlődik.

hámoz: a kezdő és záró üres karakterek törlődnek.

megtart: nem történik módosítás, minden üres karakter megmarad.

tisztáz: a kezdő és záró üres karakterek törlődnek, a szavak közé egy szóköz kerül.

Az értékelést a javítás jellemző értéke az alábbi módon befolyásolja:

felügyelt: ha a megoldás megegyezik az elsődleges válasszal vagy megtalálható a szinonimalistán, maximális pontot ér, különben manuálisan kell értékelni.

gépi: a pontozás a javítókulcs alapján történik. Ha a megoldás megtalálható az elfogadható válaszok között, maximális pontot ér, egyébként a büntetésnek megfelelő pontlevonás jár érte.

kézi: a választ manuálisan kell értékelni.

MEGJEGYZÉS A Beszámoló az elem értékét mutatja helyes válaszként a mező buborékjában. Ha ott a szinonimákat is meg kell jeleníteni, akkor azokat is az elem értékében soroljuk fel az elválasztó karakterrel!

#### **Szám**

A megoldás ellenőrzése számérték alapján történik, vagyis az 1, a 01 és a 001 megegyezik.

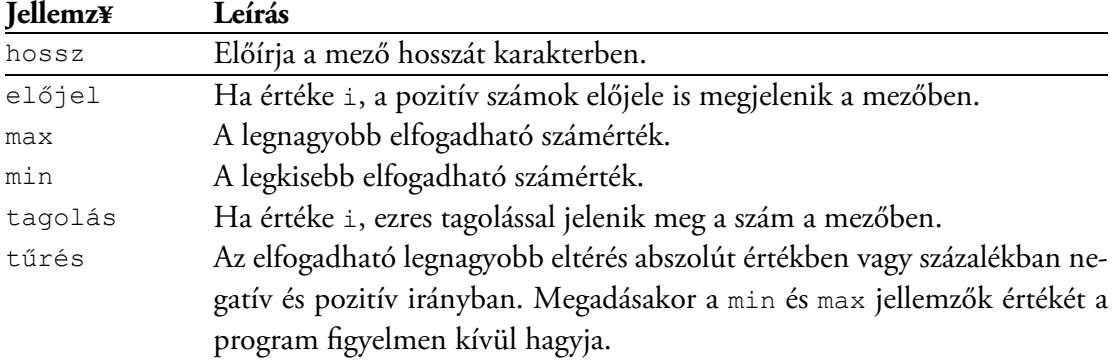

A program a mező elhagyásakor ellenőrzi a megadott adatot. Ha az nem szám, pirosra állítja a betűszínt, ha igen, annyi tizedesjegyre kerekíti, amennyi a javítókulcsban szerepel.

FONTOS Ügyeljünk arra, hogy a javítókulcsként megadott szám a min és a max jellemzők értéke közé essen!

#### **Dátum**

A dátum elemnél a megoldás ellenőrzése dátumérték alapján történik. A dátum évszámból, a hónap megnevezéséből vagy sorszámából, valamint a napból áll. A dátum részeit az operációs rendszer területi beállításától függetlenül mindig ebben a sorrendben kell megadni.

A javítókulcs dátumában az évszám 2 vagy 4 számjegyű lehet, a hónap és a nap egy- vagy kétjegyű szám. Az évszám és hónap után kötelező kitenni a pontot, a nap után elhagyható. Például 99.01.12, 1985. 2. 13.

A mezőbe gépelt dátum formátumát formátumkóddal írhatjuk elő. Az évszám számjegyeit **é** jelöli, számuk kettő vagy négy lehet. A hónap megadására legalább egy, legfeljebb négy **h** betűt használunk (január esetén h: 1, hh: 01, hhh: jan., hhhh: január). A nap egy vagy két **n** betűvel jelölhető (hetedikénél n: 7, nn: 07).

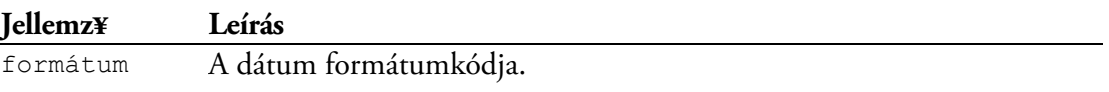

MEGJEGYZÉS A program a mező elhagyásakor vagy az adat kigyűjtésekor formázza meg a dátumot. Ha nincs megadva a formátum jellemző, a formázás a javítókulcs formátuma alapján történik. A hónap jelölésére használt római számot a program arabra cseréli.

### **Általános mez**

A mező elem ötvözi a szöveg és szám elemeket azáltal, hogy a megoldás ellenőrzése szövegés számérték alapján egyaránt elvégezhető. Ezt a bekérőt akkor alkalmazzuk, ha a feladatban különböző típusú adatokat kell megadni, és nem szeretnénk a számmezőkhöz szemantikai ellenőrzést. Az elem üresen hagyható, így olyankor is ezt a bekérőtípust használjuk, amikor a mezők egy részét nem kell kitölteni.

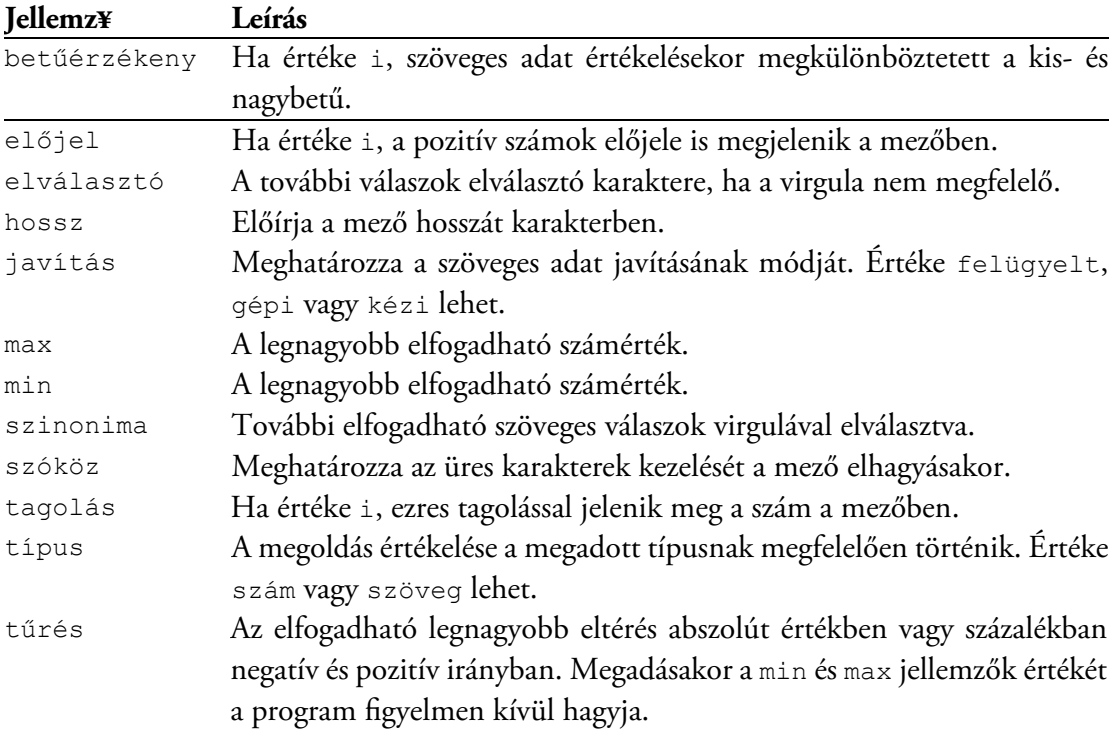

#### **Ellenrzés reguláris kifejezéssel**

A mintaillesztés rugalmas és hatékony módszert kínál a megoldás értékelésére, ha az elfogadható válaszok száma túl sok vagy felsorolásuk nem lehetséges. A regexp elemben egy, a multiregex elemben tetszőleges számú reguláris kifejezés adható meg az ellenőrzéshez.

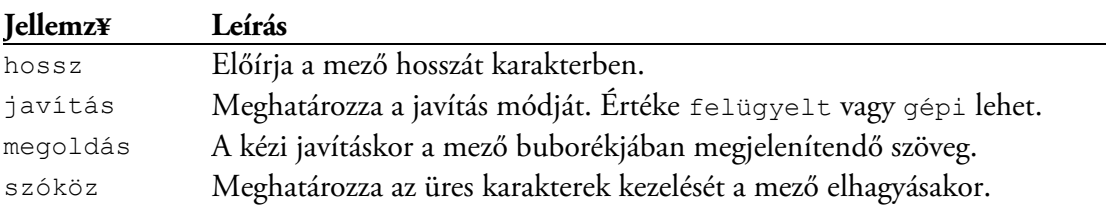

Az Impera .NET reguláris kifejezési mintákat használ, a szintaxisról a <http://aka.ms/regex> címen talál részletes leírást. A kifejezés teszteléséhez a<http://regexhero.net/> oldalról tölthet le programot.

Az alábbi adatbekérővel egy olyan mátrix méretét kérhetjük be, amely 4 soros, és nem lehet négyzetes. Az "egybeírás" miatt nem kell ügyelni a szóközökre (és azok számával), a számok között ×, \* és x is elfogadott.

```
<regexp szóköz="egybeír"
  megoldás="pl. 4×8">>4[x*x](?!4$)[1-9]\ddot*<4>regexp&gt;
```
Ennél az elemnél regexp gyerekelemekkel tetszőleges számú reguláris kifejezést adhatunk meg az ellenőrzéshez. A megoldás kizárólag csak akkor fogadható el, ha mindegyik kifejezés az illeszkedés jellemző értékének megfelelően illeszkedik vagy sem.

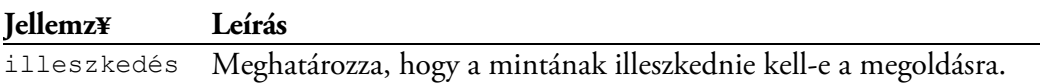

A következő mintánál azt kell felsorolni, hogy funkciójuk alapján milyen csoportokba sorolhatók a Word mezői. A válaszban a szavak felcserélhetők, a felsorolásukhoz használható sima vagy pontos vessző, de azok el is hagyhatók. A megoldás akkor jó, ha az a megfelelő három szóból áll.

```
<multiregexp megoldás="eredménymező, jelölőmező, akciómező" hossz="35">
   <regexp>\b(?i:eredmény(mező)?)\b</regexp>
   <regexp>\b(?i:jelölő(mező)?)\b</regexp>
   <regexp>\b(?i:akció(mező)?)\b</regexp>
  \langle \text{regexp} \rangle^{\langle b \setminus S^+ \setminus b[, j \rbrace \setminus \langle s^* \rangle} {3}$\langle \text{regexp} \rangle</multiregexp>
```
FONTOS A mintaillesztésnél a kis- és nagybetű meg van különböztetve. Ha betűfüggetlen ellenőrzést szeretnénk, adjuk meg az i sorközi beállítást.

#### LENYÍLÓ VAGY LÉPTETŐ LISTA

Lenyíló vagy léptető listát ad a szöveghez. A lenyíló lista rövid szöveges válaszoknál szövegmező helyett alkalmazva kiküszöböli az elgépelések, helyesírási hibák, illetve rossz ragozás okozta problémákat, a szövegkörnyezetből kiragadott mondatoknál támpontot ad a megoldáshoz. Hosszabb vagy formázott szövegek, képletek, ábrák mondatba történő behelyettesítéséhez használjunk léptető listát.

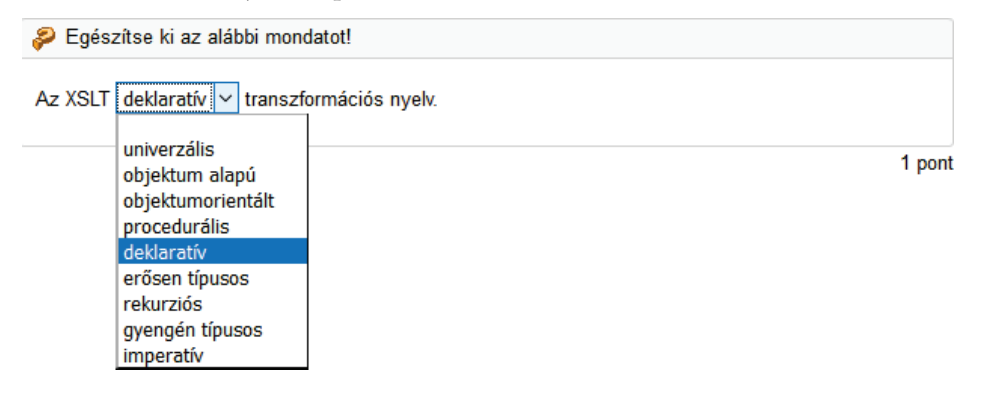

```
<feladat>
   <utasítás>Egészítse ki az alábbi mondatot!</utasítás>
   <bekezdés>Az XSLT <lista>
     <elem helyes="i">deklaratív</elem>
    <elem>imperatív</elem>
    <elem>objektumorientált</elem>
     <elem>erősen típusos</elem>
     <elem>objektum alapú</elem>
    <elem>procedurális</elem>
     <elem>gyengén típusos</elem>
     <elem>rekurziós</elem>
     <elem>univerzális</elem>
   </lista> transzformációs nyelv.</bekezdés>
</feladat>
```
#### Egészítse ki az alábbi mondatot!

Az elérési út egy olyan kifejezés, amely azt specifikálja, « » milyen elérési lépéseket kell tenni a dokumentum aktuális csomópontjából a célcsomópont eléréséhez.

```
1 pont
```

```
<feladat>
   <utasítás>Egészítse ki az alábbi mondatot!</utasítás>
   <bekezdés>Az elérési út egy olyan kifejezés, amely azt specifikálja,
   <lista megjelenés="léptető">
    <elem>hogy milyen irányba, milyen típusú csomópontokat kell kiválasztani
      a dokumentumfából.</elem>
    <elem>hogy a környezeti csomóponthoz képest mely csomópontokat kell
      bevonni a keresésbe.</elem>
     <elem helyes="i">hogyan történjen a navigáció az XPath fán az egyik
      csomóponttól egy másikig.</elem>
    <elem>hogyan érhető el a gyökércsomópont az aktuális
      kontextusból.</elem>
    <elem>milyen elérési lépéseket kell tenni a dokumentum aktuális
      csomópontjából a célcsomópont eléréséhez.</elem>
   </lista></bekezdés>
</feladat>
```
A lista elem jellemzői az alábbiak:

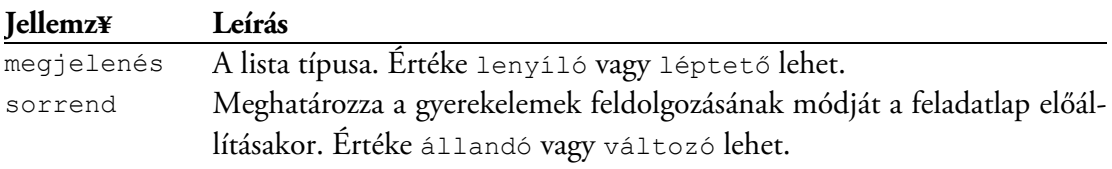

A lista nem önépítő, gyerekelemei nem sorsolhatók. A listaelemnek egy jellemzője van:

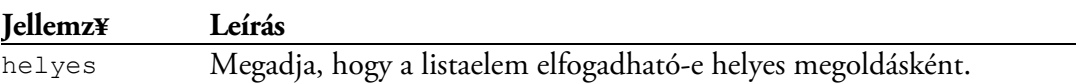

Ha egy feladatban több azonos tartatalmú listára van szükség, az elemeket elhelyezhetjük egy elemlistában. Az alábbi kódrészlet egy ilyen elemlista elem látható, amely a feladat elem gyerekelemeként tetszőleges helyre tehető.

```
<elemlista id="lista">
  <elem>jövedelem</elem>
  <elem>bevétel</elem>
   <elem>költség</elem>
   <elem>–</elem>
</elemlista>
```
Az elemlista azonosítására az id jellemzőt használjuk, ezt kell megadni a lista listaforrás elemének forrás jellemzőjében. Az elemek a listában mindig az elemlistabeli sorrendben jelennek meg. A helyes megoldást a helyes jellemzőben az elem indexével adjuk meg, az első elemnél ez 1. Az alábbi kódrészletben a "bevétel" a helyes megoldás.

<lista><listaforrás forrás="lista" helyes="2"/></lista>

A képernyőn megjelenő feladat az alábbi ábrán látható.

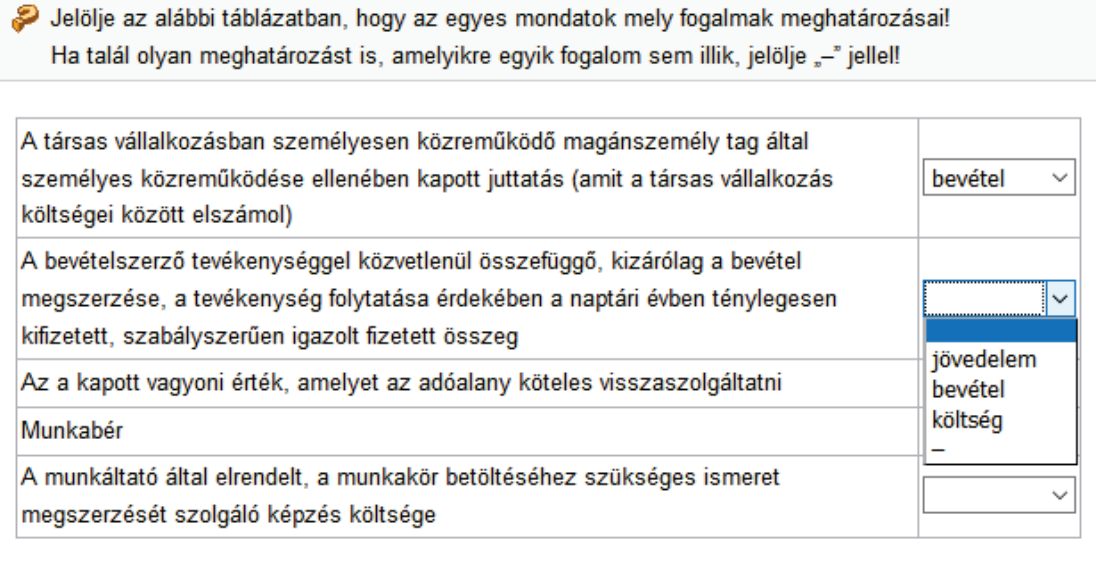

5 pont

FONTOS A helyes jellemző értéke a séma alapján nem ellenőrizhető, megadható az elemszámnál nagyobb index is. Ilyenkor a program minden megoldásra 0 pontot ad.

#### RENDEZÉS

A rendezés adatbekérőnél A listaelemeket értékük alapján nemcsökkenő sorrendbe kell rakni Az elemek pozíciója billentyűzettel (SHIFT+ALT+FEL, SHIFT+ALT+LE), a nyomógombokkal, vagy egérrel történő húzással változtatható. A kitöltetlen feladatok sorszáma szürke, színük az első elemmozdításkor változik narancssárgára.

A rendezés elem csak az általános adatbekérő jellemzőkkel rendelkezik. A rendezendő elemek értékét az index jellemző adja, ha azt az érték jellemzővel nem állítjuk be explicit módon.

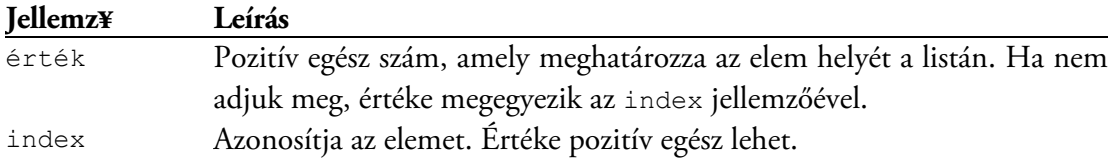

A rendezés önépítő, vagyis a rendezendő elemek sorsolhatók. Az alábbi feladatnál a VBA műveletei közül 5 darab kerül a feladatlapra. A relációs operátoroknál látható érték beállítások jelzik az azonos prioritási szintet. (Ezek megadása a csoport jelenlegi beállításainál elhagyható, de amint két elemet sorsolunk, már szükséges.)

```
<feladat>
    <utasítás>Rakja a műveleteket a végrehajtásuk szerinti sorrendbe!
      Kezdje a legmagasabb prioritásúval!</utasítás>
     <rendezés pont="2">
       <csoport db="5">
        <elem index="1">hatványozás (^)</elem>
         <elem index="2">negáció (-)</elem>
         <elem index="3">szorzás és osztás (*, /)</elem>
         <csoport>
           <elem index="4">egész osztás hányadosa (\)</elem>
           <elem index="5">egész osztás maradéka (Mod)</elem>
         </csoport>
         <elem index="6">összeadás és kivonás (+, -)</elem>
        <elem index="7">karakterlánc-összefűzés (&amp;)</elem>
         <csoport>
           <elem index="8">egyenlő (=)</elem>
          <elem index="9" érték="8">nem egyenlő (&lt; &gt;)</elem>
          <elem index="10" érték="8">kisebb (&lt;)</elem>
          <elem index="11" érték="8">nagyobb (&gt;)</elem>
          \leqelem index="12" érték="8">kisebb vagy egyenlő (<=)\leq/elem>
          \epsilonelem index="13" érték="8">nagyobb vagy egyenlő (\epsilon qt;=)\epsilon/elem>
           <elem index="14" érték="8">Like</elem>
         </csoport>
         <elem index="15">logikai nem (Not)</elem>
         <elem index="16">logikai és (And)</elem>
         <elem index="17">logikai vagy (Or)</elem>
       </csoport>
    </rendezés>
   </feladat>
```
A lenti ábrán a sorsolás egyik végeredménye látható. Figyelje meg a szürke számokat, amely azt jelzi, hogy a feladat még érintetlen! Ha az elemek között vannak eltérő értékűek, akkor a kezdősorrenden biztosan változtatni kell a helyes megoldáshoz.

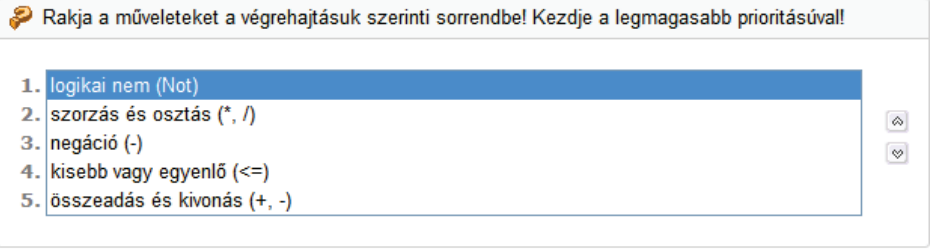

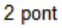

#### FOGD ÉS VIDD

A fogdésvidd adatbekérő fogalmak párosításához (a forráselemek és mezők száma megegyezik, és minden mezőhöz egy elem tartozik), csoportosításhoz (az elemek egy vagy több helyre tehetők, a mezőkbe több elem is kerülhet), illetve hozzárendeléshez (a forráselemek másolhatók, de minden mezőbe csak egy helyezhető el) használható. A forrásként megadott elemeket egér segítségével helyezhetjük a mezőkbe (nyelők).

A program automatikusan engedélyezi a forráselemek másolását, ha azok valamelyikét több helyre is el kell helyezni, illetve a mezőkbe több elemet tehetünk, ha valamelyik nyelő gyerekelemeinek száma egynél nagyobb.

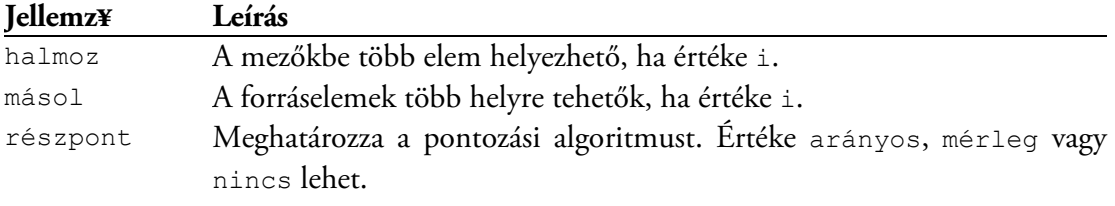

A fogdésvidd elem első gyermekeleme a forrás, ebben adhatjuk meg a forráselemeket.

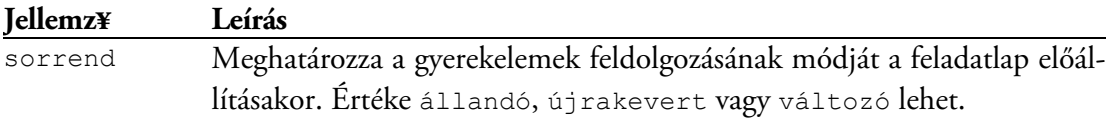

A forráselemeket az id jellemzővel azonosítjuk.

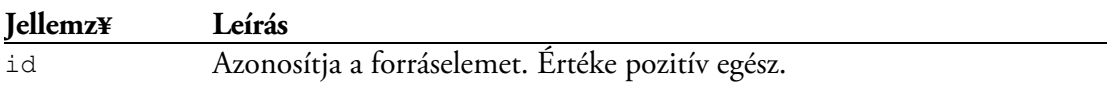

A fogdésvidd elem második (és további) gyerekeleme bekezdés, táblázat vagy bekezdéseket tartalmazó csoport lehet. A nyelők a bekezdésekben és a táblázatokban helyezhetők el, ezekben eref elemekkel adjuk meg az oda tartozó forráselemeket.

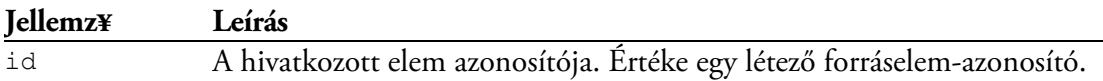

A fogdésvidd elem *önépítő,* a feladatlapra kerülő elemek, valamint a bekezdések és táblázatsorok sorsolhatók. A csoportkialakítástól függően előfordulhat, hogy a generálás után a nyelők elemszáma példányonként változik, illetve véletlenszerűen kerülhet a feladatlapra olyan forráselem is, amely több nyelőbe tartozik, ilyenkor állítsuk be a halmoz és/vagy másol jellemzők értékét i-re, hogy a feladat viselkedése minden esetben azonos legyen.

A nyelők sorsolásakor azok a forráselemek törlődnek, amelyek kizárólag a kieső nyelőkhöz tartoznak (vagyis a megmaradókhoz nem). Ha azt szeretnénk, hogy egy forráselem minden esetben megmaradjon, helyezzük mindig elembe. Az ún. kakukktojáselemek, amelyeket

semmihez sem kell hozzárendelni, nem törlődnek. Az alábbi kódrészlet egy olyan feladathoz tartozik, ahol 10 ország fővárosát és államformáját kell megadni. Ha az országokból kisorsolunk négyet, a fővárosokból csak a hozzájuk tartozó 4 marad a forrásban, az államformákból viszont mindegyik, még ha némelyiket nem is kell felhasználni.

```
<forrás sorrend="állandó">
   <!-- főváros -->
  <elem id="101">Doha</elem>
  <elem id="102">Ammán</elem>
   <elem id="103">Damaszkusz</elem>
   <elem id="104">Taskent</elem>
   <elem id="105">Mogadishu</elem>
  <elem id="106">Rabat</elem>
   <elem id="107">Tripoli</elem>
   <elem id="108">Paramaribo</elem>
  <elem id="109">Vilnius</elem>
   <elem id="110">Minszk</elem>
   <!-- államforma -->
   <mindig>
    <elem id="201">monarchia</elem>
     <elem id="202">alkotmányos monarchia</elem>
     <elem id="203">köztársaság</elem>
     <elem id="204">szövetségi köztársaság</elem>
   </mindig>
</forrás>
```
Virgulával az elhelyezett elemek lerövidíthetők. Ha a szöveg egy virgulát tartalmaz, az előtte lévő szövegrész kerül a mezőbe, ha kettőt, a közöttük lévő.

```
<forrás sorrend="állandó">
   <elem id="1">horizontális| munkamegosztás</elem>
   <elem id="2">vertikális| munkamegosztás</elem>
</forrás>
```
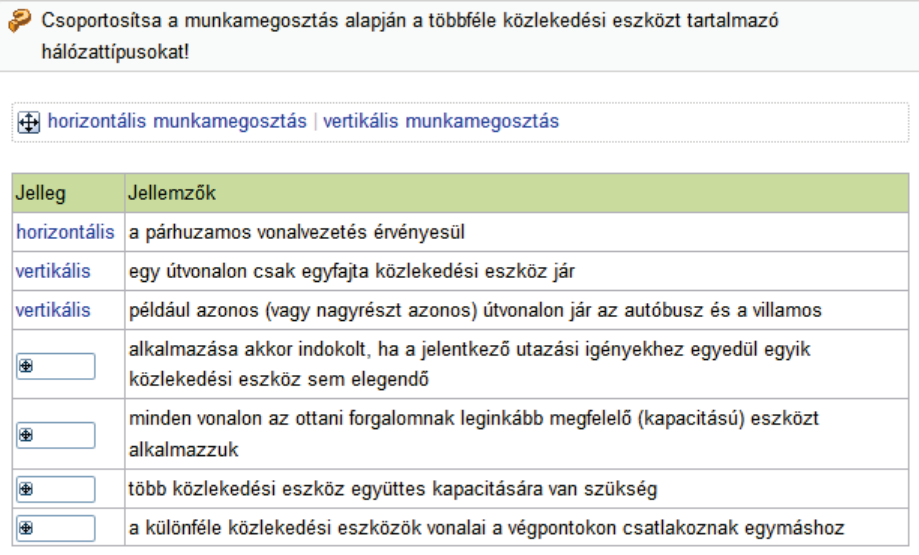

Kitöltöttnek számít a bekérő, ha legalább egy forráselemet mezőbe helyeztünk. A kitöltetlen bekérő 0 pontot ér, egyébként az értékelés a részpont jellemző értéke alapján az alábbiak szerint történik:

nincs: maximális pontot ér a megoldás, ha minden mezőben a megfelelő elemek vannak, ellenkező esetben a büntetésnek megfelelő pontlevonás jár érte.

arányos: a kapott pontszám a jó elemhelyezések számával arányos, de halmozáskor egyetlen rossz helyezésnél a megoldásért a büntetésnek megfelelő pontlevonás jár.

mérleg: a pontszám a jó és rossz elemhelyezések különbségével arányos. Negatív eredménynél a pontlevonás nem lehet nagyobb a büntetés értékénél.

FONTOS A nyelőkben lévő elemek sorrendje az értékelésnél nem számít. A részpont kiszámítása a mezőkbe helyezendő elemek száma alapján történik. Ha egy elemet két helyre kell tenni, akkor az kettőnek számít.

MEGJEGYZÉS Amennyiben a részpont tört, az eredmény annak egész része lesz. Ha nincs megadva a büntetés jellemző, akkor értéke 0.

## JELÖLŐ

Ezzel az elemmel jelölőnégyzetet helyezhetünk el a feladatlapon.

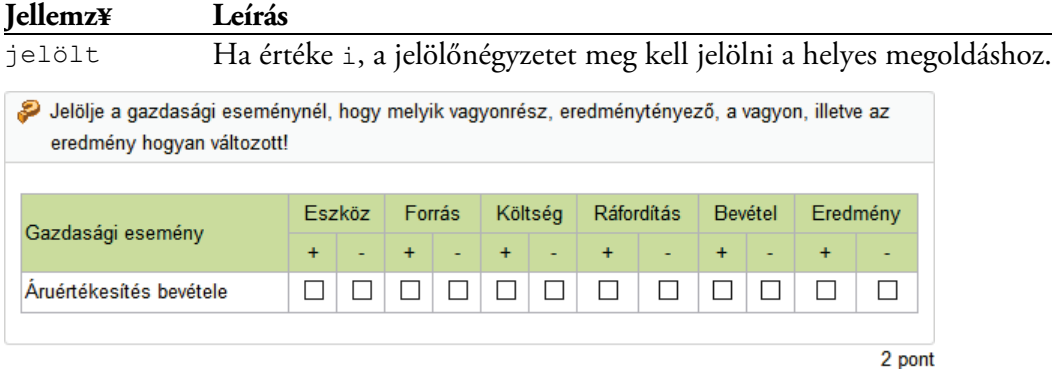

#### ESSZÉ

Az esszé adatbekérő legfeljebb 2000 karakteres szöveg vagy programkód bekérésére használható. A megoldások értékelése többnyire manuálisan történik, de reguláris kifejezések alapján is pontozhatjuk vagy szűrhetjük a megoldásokat (lásd multiregexp elem).

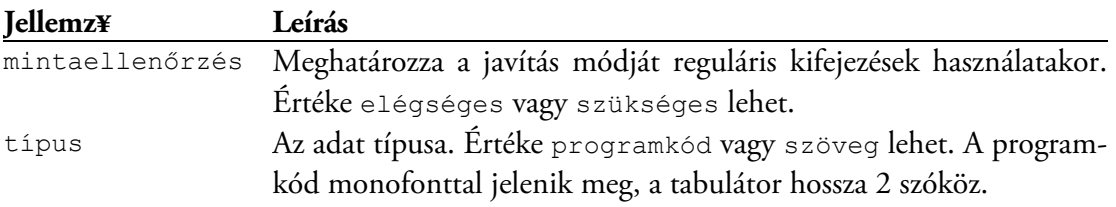

A kitöltetlen bekérő minden esetben 0 pontot ér. Ha nincs megadva reguláris kifejezés, az oktatónak kell értékelnie a megoldást, egyébként a mintaellenőrzés jellemző értékétől függően az alábbi történik:

elégséges: maximális pontot ér a válasz, ha megfelel mindegyik kifejezésnek, ellenkező esetben a büntetésnek megfelelő pontlevonás jár érte.

szükséges: a mintaillesztéssel kiszűrt hibás megoldásért a büntetésnek megfelelő pontlevonás jár, a javítókulcsnak megfelelő választ pedig manuálisan kell értékelni.

Az alábbi programozási feladatnál a helyes eredményt csak akkor fogadjuk el, ha mellékelik a forráskódot is. A forráskódra bonyolultabb megkötések is adhatók, itt mindössze csak azt írtuk elő, hogy legalább 50 karakteresnek kell lennie.

```
<feladat>
  <utasítás>Írjon szubrutint az alábbi probléma megoldására!</utasítás>
   <bekezdés>Hány olyan hárommal maradék nélkül osztható négyjegyű pozitív
    egész szám van, amelyre a következő két állítás közül pontosan az egyik
     igaz?</bekezdés>
   <bekezdés><d>a)</d> A százas helyi értéken a 8 áll.<újsor/><d>b)</d>
   Az egyes helyi értéken a 7 áll.</bekezdés>
   <bekezdés>Eredmény: <szám pont="2">540</szám></bekezdés>
  <bekezdés>Az Ön által írt szubrutin forráskódja:</bekezdés>
   <esszé pont="csatolt" mintaellenőrzés="elégséges" típus="programkód">
    <regexp>.{50,}</regexp>
   </esszé>
</feladat>
```
lirjon szubrutint az alábbi probléma megoldására!

Hány olyan hárommal maradék nélkül osztható négyjegyű pozitív egész szám van, amelyre a következő két állítás közül pontosan az egyik igaz?

a) A százas helyi értéken a 8 áll.

b) Az egyes helyi értéken a 7 áll.

Eredmény:

Az Ön által írt szubrutin forráskódja:

#### PROGRAMKÓD

A programkód adatbekérővel egy legfeljebb 2000 karakteres, tetszőleges .NET-nyelven írt forráskódot ellenőrizhetünk.

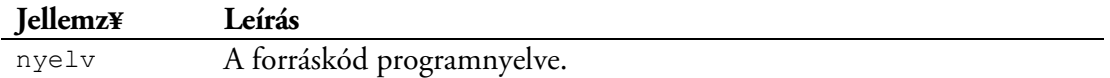

Az értékeléshez egy publikus, paraméter nélküli logikai függvényt kell készíteni Teszt névvel (az adott nyelven), amelynek értéke akkor igaz, ha a beadott megoldás az általunk előírt teszteseteknek megfelel. Például:

```
<programkód nyelv="CSharp"><![CDATA[public bool Teszt()
{
  return Darabszám(142, 200) == 7 & Darabszám(52, 103) == 5;}]]></programkód>
```
Hiányzó vagy nem publikus Teszt függvény esetén manuálisan kell értékelni a megoldást. Szintaktikai hibánál nem dönthető el egyértelműen, hogy mi okozta a hibát, ezért – feltételezve, hogy a Teszt függvény helyes – a forrásprogramot rossznak minősíti a program.

FONTOS Szintaktikai hiba keletkezhet például akkor, ha a feladatul kitűzött szubrutin hibásan lett elnevezve vagy rossz a paraméterlistája. Ekkor a Teszt függvényt a fordítóprogram annak ellenére tartja hibásnak, hogy az valójában helyes.

Szerelvényreferenciák:

System.dll System.Xml.dll Microsoft.VisualBasic.dll (ha a nyelv Visual Basic)

Importált névterek:

System System.Collection System.Collections.ObjectModel System.Text System.Text.RegularExpressions System.Xml System.Xml.Xsl System.Xml.XPath Microsoft.VisualBasic (ha a nyelv Visual Basic)

## **PÉLDATÁR KÉSZÍTÉSE IMPERA BŐVÍTMÉNNYEL**

Az Impera bővítmény használatával feladatainkat Word-dokumentumban készíthetjük el. A szalag szinte mindent tartalmaz, ami az előállításhoz kell, ezért a legtöbb esetben nem is kell másikra átváltani.

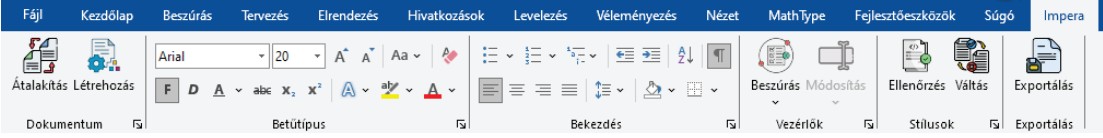

A dokumentum szövegrészeinek szerepét stílusokkal és tartalomvezérlőkkel adjuk meg, így a munkálatok első fázisa a megfelelő stílusok elkészítése. Ehhez hozzunk létre egy új üres dokumentumot vagy nyissunk meg egy meglévőt, és kattintsunk a **Létrehozás** parancsra!

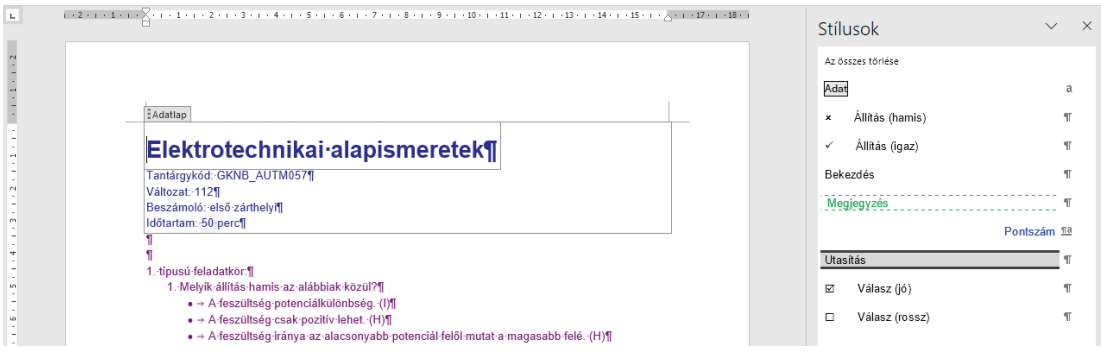

A parancs elrejti azokat a stílusokat, amelyekre nincs szükség, létrehozza azokat, amelyeket a feladatok készítéséhez használhatunk, majd ezek közül a leggyakrabban használtakat megjeleníti a **Stílusok** panelen. A stílusok megjeleníthetők/elrejthetők a **Stílusok kezelése** ablakkal, de erre a célra jobb megoldást kínál a **Dokumentum** csoport párbeszédpanel-megjelenítő ikonjával előhozható **Stílusok** ablak.

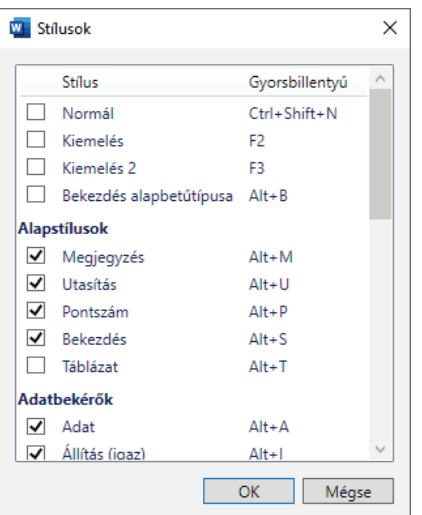

A **Stílusok** panelen azok a stílusok lesznek elérhetők, amelyek előtt pipa van a jelülőnégyzetben. A stílusokhoz a harmadik oszlopban látható billentyűkombinációk vannak hozzárendelve, ezek használatával gyorsan megformázhatjuk a szöveget.

A stílusok beállításai módosíthatók, ha azok nem felelnek meg számunkra. A **Létrehozás** parancs alkalmazásával az eredeti beállítások bármikor visszaállíthatók.

MEGJEGYZÉS Az **Átalakítás** parancs *Coedu* vagy *Impera* sablonnal elkészített dokumentumokat alakít át. Ha nem ilyen dokumentumon alkalmazzuk, a végeredmény megegyezik a **Létrehozás** parancséval.

FONTOS Az átalakítással vagy létrehozással kialakított dokumentum nem sablonon alapul, a munkálatok olyan Worddel is folytathatók, amelyikre nincs telepítve a bővítmény.

## FELADATOK KIALAKÍTÁSA

Az egyszerűbb feladatok utasításból, adatbekérőből és pontszámból állnak. Ha a pontszámot nem adjuk meg, akkor az 1 lesz.

- Döntse el az alábbi állításokról, hogy azok igazak vagy hamisak!
	- √ → A feszültség potenciálkülönbség.¶
	- × → A feszültség csak pozitív lehet.¶
	- × → A feszültség iránya az alacsonyabb potenciál felől mutat a magasabb felé.¶
	- × → A feszültségmérő műszert a terheléssel sorba kötjük.¶
	- √ → A feszültség a W munka és a Q töltés hányadosa.¶

#### $1$ -pont¶

Az ábrán látható első bekezdés *Utasítás* stílusú (ALT+U), egy állítás lehet *Állítás (igaz)* vagy *Állítás (hamis)* stílusú (ALT+I, illetve ALT+H), a √ vagy **×** szimbólum alapján ismerhető fel, a kék betűszínű pontszám *Pontszám* stílusú (ALT+P). A pont szó megadása nem kötelező, a pontszámot balról az első számjegysorozat adja.

### STÍLUSOK

A stílusok 5 fő csoportra vannak felosztva. Az elsőbe azok tartoznak, amelyek nem kerülnek az eredménybe vagy használatuk nem kötelező, mert betűformázással is helyettesíthetők. Az alapstílusok többségét használjuk a feladatok elkészítéséhez, ilyen például az *Utasítás* és a *Pontszám.* Az adatbekérők és a feladatleírók az azonos nevű elemek létrehozására használhatók. Az ötödik csoportba egy stílus tartozik, amivel közvetlen kódmegadást végezhetünk.

A felhasználók a feladatok begépelésekor általában nem módosítják a bekezdések stílusát, egy ilyen dokumentum bekezdései a stílusok elkészítése után többnyire ibolyaszínűek lesznek. A szín alapján látjuk, hogy mely szövegrészeket nem formáztuk még meg. A *Normál* stílusú bekezdések nem kerülnek az XML-fájlba, ezért olyan adatok megadására használhatók, amelyek a későbbiekben fontosak lehetnek a feladatok beazonosításában vagy az utómunkálatok elvégzésénél.

#### ALAPSTÍLUSOK

**Megjegyzés** • A bekezdés szövege egy megjegyzés csomópont lesz az XML-fájlban.

**Utasítás** • A feladatok utasításainak bekezdésstílusa. Alapesetben ezzel kezdődik a feladat.

**Pontszám** • Bekezdés- és karakterstílus a pontszámok megadásához. A külön bekezdésben megadott pontszám az utasítás és a bekezdés közötti adatbekérőkre vonatkozik, beállítása adott esetben bonyolultabb szabályok alapján is történhet. Ha részpontozást kérünk egy blokk szintű elemre, helyezzük el a *mérleg* vagy *arányos* szövegrészeket a bekezdésben, pl.:

3 pont, mérlegpontozás 4 pont, arányosan

A sorközi elemekre a pontszám arányosan oszlik szét. Amennyiben az egy elemre eső pontrész nem egész, a bekérőket a program összecsatolja, és a pontszámot az előre állítja be. Táblázatoknál a soronként történő pontozás kétféle módon állítható be. A *soronként 2 pont* azt jelenti, hogy minden sor 2 pontot ér, a *soronként pontozva 6 pont* viszont 2 sor esetén soronként 3 pontot jelent.

A sorközi bekérők után karakterformázással megadott pontszám az adott bekérőre vonatkozik. Ha sorközi pontbeállítás tartalmazza a *pont* szót, a pontjelzés benne marad a feladat szövegében. Az alábbi két mintából a második törlődik a bekezdésből.

(3 pont) (4)

Csatoláshoz a pontmegadás nem tartalmazhat számjegyet, de legyen benne *cs* szövegrész.

```
csatolt
(c<sub>s</sub>)
```
A pontszámok beállítását tartalomvezérlőkkel is elvégezhetjük. A sorközi bekérőknél megadott értéket a program a pontszétosztásnál figyelembe veszi. Ha például három számadathoz összesen 7 pontot állítunk be, és az egyik vezérlőjében 3 pontot írunk elő, akkor a másik kettő mező 2-2 pontos lesz.

**Bekezdés** • A feladatleíró és az adatbekérőket tartalmazó bekezdések stílusa.

**Táblázat** • A táblázatok celláinak stílusa. Az azonos háttérszínnel megformázott sorok címsorok lesznek.

#### ADATBEKÉRŐK

 $25a1a4a+b1abb \times 5$ 

Az adatbekérők felépítése több esetben összetettebb annál, minthogy minden részüket külön stílussal jelöljük, ezért sokszor az egyszerűbb formázást néhány szabállyal egészítjük ki.

**Adat** • Szöveg, szám vagy dátum bekéréséhez használható betűstílus. Az alkalmazott elemet a program az adat típusa alapján választja ki. Ha az automatikus felismerés nem felel meg, például kettes számrendszerű számot szövegként kell bekérnünk, akkor a kívánt elemtípus vezérlővel állítható be.

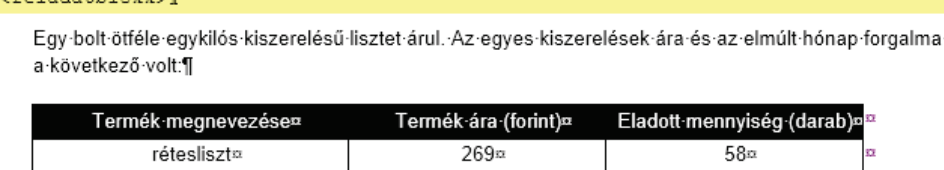

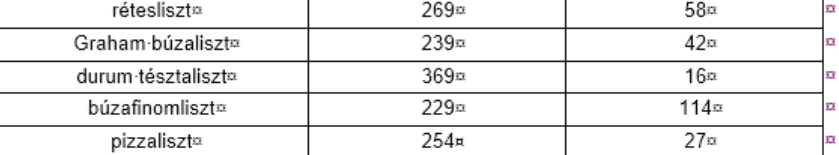

Számítsa ki az alábbi adatokat!]

A-lisztek-árának-súlyozatlan-számtani-átlaga: 272,00±3% (5-pont)

A-lisztek-árának-súlyozatlan-szórása: 50,36±3% (5-pont)

A-lisztek-árának-eladott-mennyiséggel-súlyozott-számtani-átlaga: 251,00±3% (6-pont)

A-lisztek-árának-eladott-mennyiséggel-súlyozott-szórása: 34,34±3% (6-pont)¶

A-pizzalisztből származó árbevétel a lisztek árbevételének 10,63±3% százalékát teszi ki a (2 pont)¶

A-pizzalisztből eladott mennyiség a lisztek mennyiségének 10,51±3% százalékát teszi ki. (2 pont)¶

A módusz: 229 (3 pont)

Az aszimmetria mérőszáma (A): 0,64±3% (3 pont)

</feladatblokk>

A fenti példában a törteket két tizedesjegy pontossággal kérjük be, a 3%-os relatív tűrést a ± jel után adtuk meg. A táblázat celláinak stílusa *Táblázat* (ALT+T), az utasításon kívül a bekezdések *Bekezdés* stílusúak (ALT+S). A pontszámokat adatbekérőnként adtuk meg úgy, hogy azok szövege megjelenjen a feladatlapon.

**Állítás (igaz), Állítás (hamis)** • Igaz-hamis feladatok állításainak stílusai.

**Válasz (jó), Válasz (rossz)** • A feleletválasztások válaszlehetőségeinek stílusai. A *Válasz (jó)* stílusú bekezdések (ALT+J) előtt pipát tartalmazó négyzet jelenik meg, ezeket kell megjelölni. A *Válasz (rossz)* stílusú bekezdések (ALT+R) az üres négyzetről ismerhetők fel.

Az alábbi mintában 4 válaszlehetőséget adtunk meg. Az alapértelmezett beállítások mellett generáláskor a válaszlehetőségek véletlenszerűen keverednek.

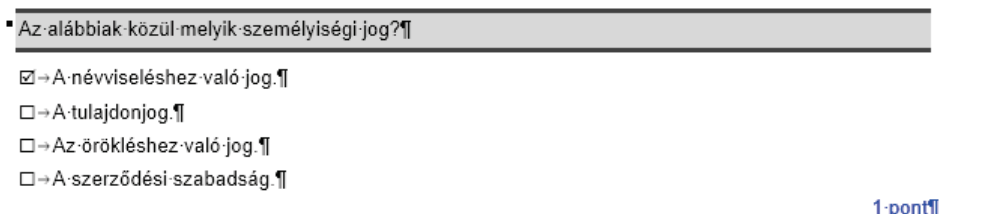

A pontszámot az utolsó válasz után kell feltüntetni, amit jelen esetben el is hagyhattunk volna, mivel az 1. A bekérő további jellemzői tartalomvezérlővel állíthatók be.

**Forrás, Nyel** • A fogdésvidd bekérő építőelemeinek stílusai. Az alábbi mondatkiegészítésnél a *Bekezdés* stílusú szöveg bézs háttérszínű *Nyelő* karakterstílussal formázott (ALT+N) szavait kell pótolni. Az utasítás alatti *Forrás* stílusú (ALT+F) bekezdésben további, felnem használandó szavakat soroltunk fel. A szavak felsorolásához vessző, perjel vagy virgula használható, a program ezek közül a legelőször előfordulót tekinti elválasztójelnek. A nyelőkben az elemek felsorolási szabálya ugyanez. A nyelőkben felsorolt elemek szerepelhetnek a forráselemek között is, a program az ismétlődő elemekből csak egyet tart meg.

```
Pótolja a hiányzó szavakat!]
```
név, forgó, lehetséges, kibocsátási, ügynöki, tartós, mérleg, pénz, tőzsdei, tartós¶

A befektetések, értékpapírok bekerülési értékét úgy állapítjuk meg, hogy az értük fizetett ellenértékből indulunk ki, aminek befektetett eszközök esetén mindig részét képezi a bizományosi díj és a vásárolt vételi opció díja. A befektetett kamatozó értékpapírok esetén viszont nem lehet része a beszerzési árnak az abban megfizetett kamat összege.¶

5-pont, arányos¶

A forrásbekezdés megadása nem kötelező. Az alábbi példában olyan elemek is találhatók, amelyeknek része a perjel. Mivel ez elválasztó karakter, két helyen virgulát helyeztünk el a nyelő elején. Ebben az esetben a például a férfiasság/nőiesség egy elem lesz.

Párosítsa a Hofstede által leírt kulturális dimenziókat a meghatározásaikkal!

hatalmi távolság - Azt jelzi, hogy az adott kultúrában milyen mértékben fogadják el a hatalom egyenlőtlen eloszlását, hogyan viszonyulnak a hierarchiához.¶

bizonytalanság-kerülés - Azt mutatja meg, hogy az emberek, hogyan tolerálják az ismeretlent, a váratlan helyzeteket és a kockázatot.

[kollektivizmus/individualizmus] -- Azt tükrözi, hogy az emberek inkább a csoportot, a csoportmunkát, vagy·az·egyént,·az·egyéni·kezdeményezést·részesítik·előnyben.¶

férfiasság/nőiesség/--Azt-tükrözi, hogy az adott kultúrában melyek a domináns és preferált értékek: a teljesítmény, a kihívások vagy a jó minőségű kapcsolatok és a másokkal való törődés.¶

időorientáció - Azt mutatja meg, hogy a társadalom tagjait inkább a rövid vagy a hosszabb távú gondolkodás jellemzi.¶

arányosan-5-pont¶

Az üres nyelőt egy elválasztó karakter megadásával is jelölhetjük, de a / / vagy | | is elfogadott, ami a szövegben jobban látható.

**Rendezés** • A rendezendő elemek bekezdésstílusa. Az elemek értékét egész számként a bekezdés elején tabulátor előtt adjuk meg. A helyes megoldáshoz az elemeket értékük alapján kell majd nemcsökkenő sorrendbe tenni.

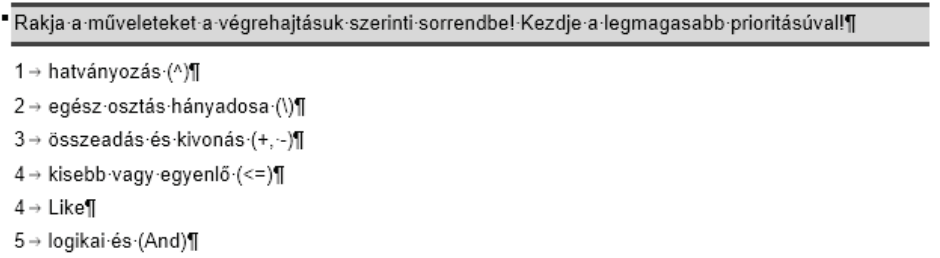

 $2$ -pont¶

A dokumentumban a rendezendő elemeket tetszőleges sorrendben adhatjuk meg, de kisebb a hibalehetőség, ha a feladat készítésekor a jó megoldás szerint látjuk azokat. A feladatlapon a program mindig összekeveri az elemeket.

**Relációanalízis** • A relációanalízis összetett mondatatinak bekezdésstílusa. A tagmondatok igazságértékét és a köztük lévő összefügést a bekezdés elején tabulátor előtt kell megadni.

Döntse el az alábbi állításról, hogy a tagmondatok tartalma igaz-e, illetve van-e összefüggés a két tagmondat között!¶

jjy→A CAPM szerint a piac a részvény egyedi kockázatáért nem fizet kockázati prémiumot, mivel az egyedi kockázat diverzifikációval kiküszöbölhető.

 $2$ -pont¶

A megoldásban az első betű az első tagmondatra vonatkozik, a második a másodikra, értékük *i* vagy *h* lehet. A harmadik betű *v* vagy *n,* a tagmondatok közötti összefüggésre utal.

**Lenyíló lista** • A lenyíló vagy léptető lista karakterstílusa (ALT+L), amely a szövegben szürke háttérrel és szaggatott szegéllyel jelenik meg. Az elemek felsorolásához vessző, perjel vagy virgula használható, a program ezek közül a legelőször előfordulót tekinti elválasztójelnek. A helyes megoldásokat \*-gal jelezhetjük az elem elején. Amennyiben nincs csillaggal megjelölt elem, az esőként megadott lesz helyesnek beállítva.

```
Pótolja a hiányzó szavakat!
```

```
A kettős könyvvezetés teljesítés / profit / cash-flow (vagy eredmény) szemléleten alapul, azaz
figyelembe vesz minden vagyoni és eredményváltozást (gazdasági eseményt) függetlenül attól, hogy
pénzmozgás /·az·adott-időszakban]·történik-e-vagy·sem.¶
```
 $2$ -pont¶

Az ábrán látható mintában az első listának 3, a másodiknak 2 eleme lesz, mindkettőnél az első elem a helyes megoldás.

**Jelöl** • A jelölők karakterstílusa, amely a szövegben szürke háttérrel és pontozott szegéllyel jelenik meg. Ha a *Jelölő* stílussal megformázott szöveg \*, *x* vagy *X*, akkor jelölőnégyzetbe pipát kell tenni a helyes megoldáshoz.

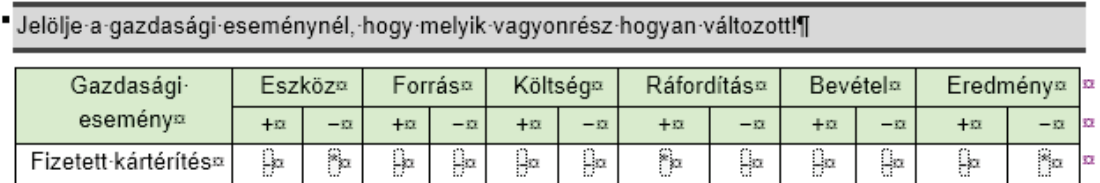

#### 2-pont-soronként¶

A fenti mintában a \*-ot tartalmazó cellákba kell majd pipát tenni. A megoldás 2 pontot ér, ha pontosan ezt a 3 jelölőnégyzet jelöljük be.

#### FELADATLEÍRÓK

A feladatok leírásakor legtöbbször bekezdést, táblázatot, illetve ábrát használunk. Az első két elemről korábban már volt szó, az ábrák konvertálása automatikusan történik. A többi feladatleíró elem ritkábban használ, azok stílusai alapesetben rejtve vannak, ha szükség van valamelyikre azt, jelenítsük meg a **Stílusok** panelen.

**Cím** • Ezzel a bekezdésstílussal címsort hozhatunk létre a feladatlapon.

**Felsorolás** • A díszpontos felsorolás bekezdéseinek stílusa.

**Számozott lista** • Számozott vagy betűzött listák elemeinek bekezdésstílusa. Alapesetben a számozás arab számokkal történik, másfajta számozás tartalomvezérlővel állítható be.

**Forráskód** • A forrásprogramok és kódrészletek bekezdés- és karakterstílusa.

**Képlet** • LaTeX vagy AsciiMath formátumban megadott képletek karakterstílusa.

**Szószedet** • Karakterstílus szószedet készítéséhez. A megformázott szövegrészben tegyünk egyenlőségjelet a megmagyarázott kifejezés és a buborékban megjelenő szöveg közé.

□→explicit=kifejtett, nyelvi kifejezéssel jelölt típusátalakítás¶

**Letöltés** • Karakterstílus, amellyel letölthető fájlokat adhatunk a feladatlaphoz. A forrásfájl specifikációját szögletes zárójelben kell megadni. Az alábbi mintán az egyenlőségjel után az alias jellemző értéke szerepel, a mentés ezzel az azonosítóval történik.

Töltse le a fgell p[matlab/fgell01.p=fgell.p] függvényfájlt, majd hívja meg a fgell függvényt az Önáltal készített függvénnyel mint paraméterrel:[

#### KÖZVETLEN KÓDMEGADÁS

Az *XML-kód* bekezdésstílussal (ALT+X) XML-kódrészleteket helyezhetünk a dokumentumba. Elsősorban csoportok, blokkok és feladatblokkok készítésére használjuk. A bekezdések

a sárga háttérszínről ismerhetők fel, szintaktikai és szemantikai helyességükről nekünk kell gondoskodnunk. Az elhelyezett XML-kód ellenőrzését a **Stílusok** csoport **Ellenrzés** parancsával végezhetjük el.

## TARTALOMVEZÉRLŐK

A dokumentum megformázásával létrehozhatjuk az elemeket, azonban ahhoz, hogy a jellemzők többségét beállíthassuk, tartalomvezérlőket kell elhelyeznünk. Vezérlő beszúrásához jelöljük ki az adott elem szövegrészét, majd a Vezérl¥k csoport Beszúrás menüjéből válasszuk ki a megfelelő elemet!

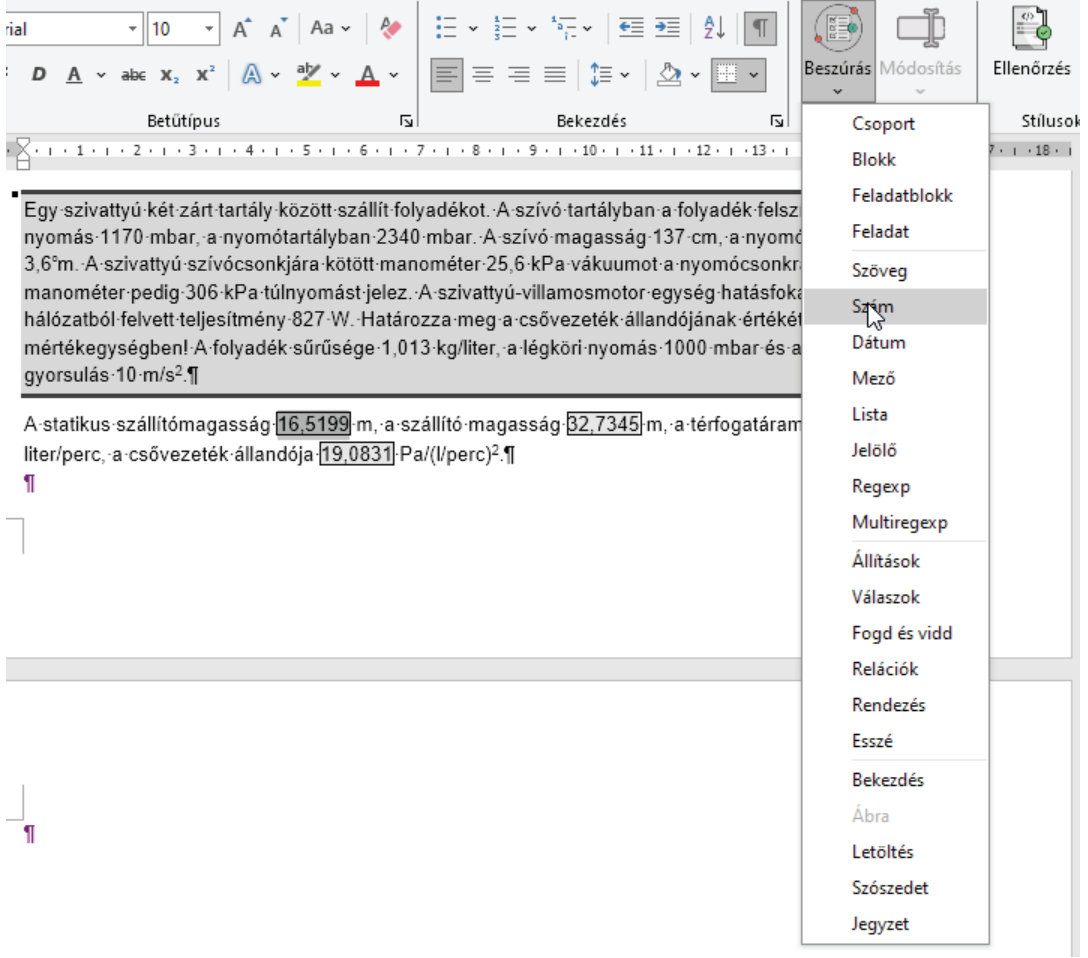

A kijelölt szövegrész körül láthatóvá válik a kiválasztott menüvel megegyező nevű tartalomvezérlő.

gyorsulás 10 m/s<sup>2</sup>.¶

A·statikus·szállítómagasság 16,5199 m, a·szállító magasság 82,7345 m, a térfogatáram 92,7756 liter/perc, a csővezeték állandója 19,0831 Pa/(l/perc)<sup>2</sup>.¶

 $\frac{1}{2}$ Szám

Az elem jellemzőit a megjelenő **Tulajdonságok** párbeszédpanelben állíthatjuk be. Az ablak mezőiben az alapértelmezett értékek szürke betűszínűek.

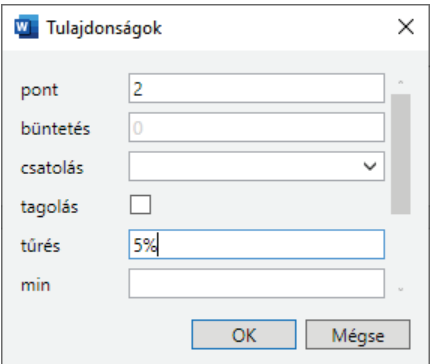

A beállítások elvégzését követően a módosított jellemzők neve és értéke zárójelben jelenik meg a vezérlő neve után.

gyorsulás 10 m/s<sup>2</sup>. Szám (pont=2; tűrés=5%) A·statikus·szállítómagasság 16,5199 m, a·szállító·magasság·32,7345 m, a·térfogatáram·92,7756 liter/perc, a csővezeték állandója 19,0831 Pa/(l/perc)<sup>2</sup>.¶

A Szöveg, Szám, Dátum, Mező, Regexp és Multiregexp vezérlők a **Módosítás** menüvel másik típusra változtathatók. Ha tévesen szúrtunk be egy vezérlőt vagy nincs rá szükségünk, a helyi menü **Tartalomvezérl¥ eltávolítása** parancsával szüntethetjük meg.

## **PÉLDATÁRAK TESZTELÉSE**

Az elkészített feladatokat a Folyamat segítségével ellenőrizhetjük. A program neve arra utal, hogy a beszámolóval kapcsolatos műveletek mindegyike sorra végrehajtható: feladatlap előállítása, megjelenítése, alkalmazások tiltása és naplózása, megoldások gépi értékelése a javítókulcs alapján, átpontozás.

A példatár megnyitásához hajtsuk végre az alábbi műveletek valamelyikét:

- Nyomjuk meg a **Példatár megnyitása** gombot a gyorselérési eszköztáron, majd a megjelenő párbeszédablakban válasszuk ki az XML-fájlt!
- Fájlkezelőből húzzuk a fájlbejegyzést a programablakra!

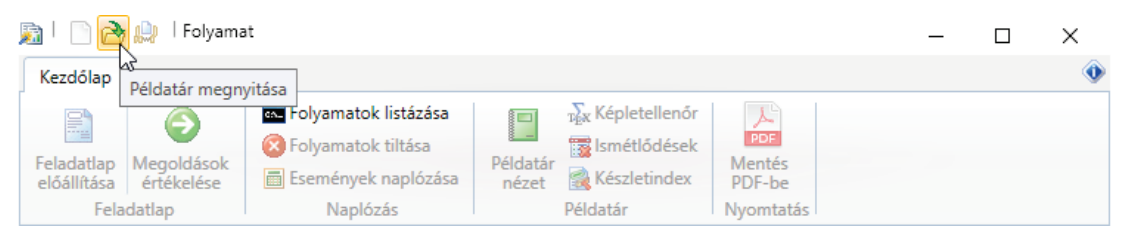

Indításkor a program automatikusan megnyitja az utoljára használt fájlt, ha az még létezik. A megnyitott fájl specifikációja a címsorban látható.

Az újonnan készült példatáraknál célszerű először a **Példatár nézet** paranccsal megjeleníteni az összes feladatot. Nézzük végig a tartalmat, és ellenőrizzük le, hogy minden megfelelően jelenik-e meg. Az XML-fájl módosításakor a képernyő a parancs újbóli kiválasztásával vagy az F5 funkcióbillentyű megnyomásával frissíthető.

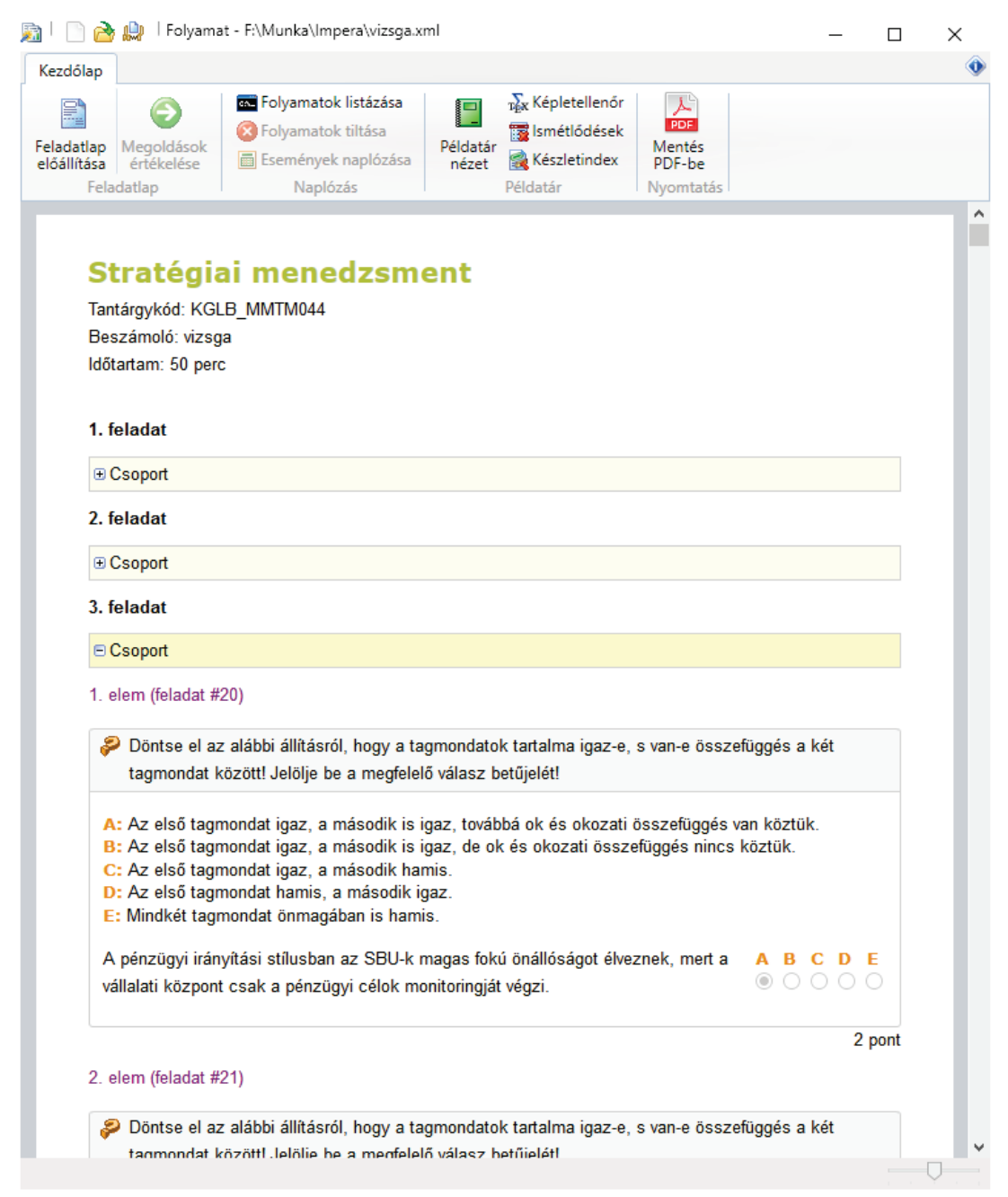

FONTOS A példatár megjelenítése, illetve feladatlap előállítása csak akkor lehetséges, ha az XML-fájl érvényes a *peldatar.xsd* sablon alapján.

Példatár nézetben az adatbekérők megoldásai többnyire közvetlenül leolvashatók. Reguláris kifejezéssel történő ellenőrzésnél a mezőbe az elemnév kerül szürke színnel, a megoldás jellemző értéke, vagy ennek hiányában a reguláris kifejezés buborékban jelenik meg. Ugyancsak buborékban láthatók a szöveg elem szinonimái.

```
Állapot-visszacsatolásnál a rendszer | | csatoljuk vissza.
(itállapot(ot)?[állapováltozót?]állapotvektort?]]<br>.Állapot-visszacsatolás esetén az irányítojer az anapotvaitozok חבר Állapot-visszacsatolás esetén az irányítojer
```
MEGJEGYZÉS Az önépítő feladatoknál minden elem megjelenik, a sorsolás módja csak az XML-fájlból olvashatók ki.

Néhány jellemző értékét ikon jelöli, ezáltal láthatjuk a fontosabb beállításokat:

- csatolás az előző bekérőhöz
- pontszétosztás, vagyis az összecsatolt adatbekérőkre szétoszlik a megadott pontszám
- önépítő (generatív) feladat
- **Fi** részpontozás
- mérlegpontozás
- állandó sorrend
- újrakevert

Hiba esetén a csoport és az azon belüli elemszám alapján kereshetjük meg a feladatot. Bonyolult szerkezetű példatáraknál húzzuk az egeret az adott feladat fölé, és a kis idő múlva megjelenő buborékból olvassuk le a példatárbeli sorszámát, amely alapján egy XML-szerkesztőben gyorsan eljuthatunk a hiba helyéhez. Az Oxygenben például a 47-es számú feladat az alábbi XPath-kifejezéssel található meg a legegyszerűbben:

XPath 2.0  $\boxed{2}$  - (//feladat)[47]

MEGJEGYZÉS A csoportot jelölő sárga hátterű téglalapban a leírás jellemző értéke, ennek hiányában a *Csoport* felirat jelenik meg. Ha csoportok leírását megfelelően választjuk meg, könnyebben megtalálhatjuk a keresett feladatot.

## FELADATLAPOK VIZSGÁLATA

A **Feladatlap elállítása** parancs kiválasztásakor a program megjeleníti a példatár alapján elkészített feladatlapot. A nyomógomb újbóli megnyomásával vagy az F5 funkcióbillentyűvel új feladatlap generálható.

A kitöltött feladatlap a **Megoldások értékelése** paranccsal lepontozható. Az **Adatok** lapon az elért és az összes elérhető pontszám mellett adatbekérőnként láthatjuk a javítókulcsokat és a kigyűjtött adatokat.

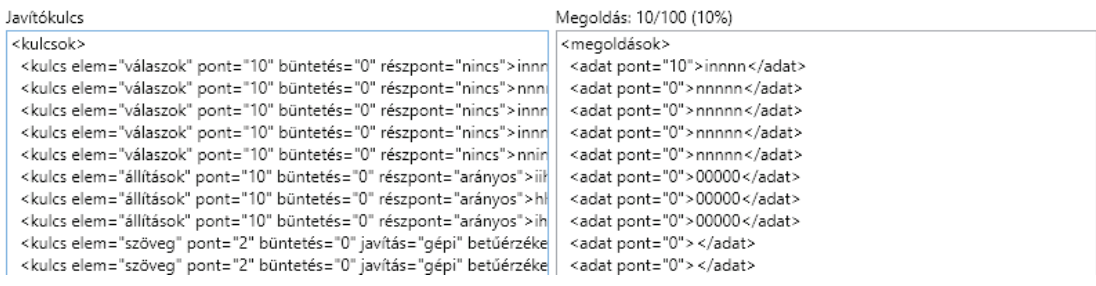

## KÉPLETEK ELLENŐRZÉSE

A Képletellen¥r parancs kiválasztásakor a program a dokumentum LaTeX-képleteit sorra bejárva a { } zárójelpárokat ellenőrzi. Az első előforduló hibánál a képlet a vágólapra kerül, ami alapján az megkereshető a fájlban.

## ISMÉTLŐDÉSEK KISZŰRÉSE

Az Ismétl¥dések parancs feltérképezi a példatárban többször előforduló válaszokat és állításokat, és ezekről jelentést állít össze, amit a példatár mellé ment az *ismétlődés.txt* fájlba.

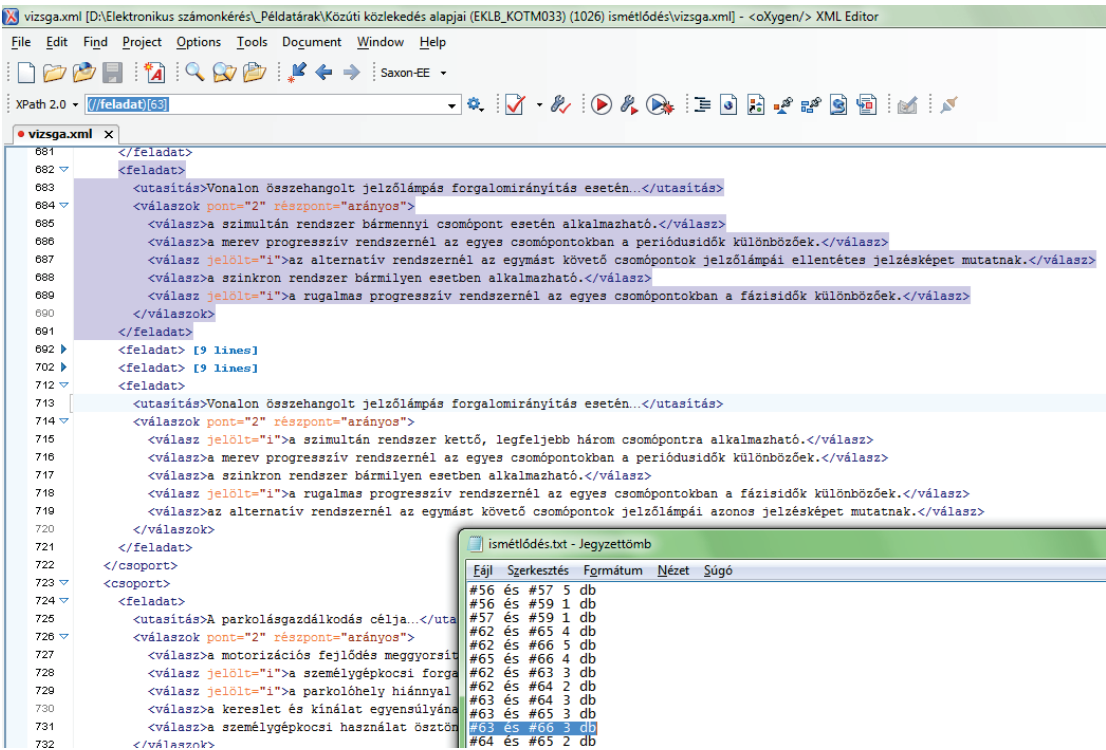

Az adott feladatokat a feladatazonosítók alapján kereshetjük ki. Az összehasonlítás egyszerűbb, ha összecsukjuk a környező elemeket, hogy mindkét feladat láható legyen, vagy ha ez nem megoldható, vertikálisan osszuk ketté a szerkesztőt.

MEGJEGYZÉS A hasonló feladatokat célszerű egyesíteni. Szüntessük meg az ismétlődő válaszokat vagy állításokat, és csoportok kialakításával biztosítsuk az adott számú elem sorsolását. Az így kialakított önépítő feladatok könnyebben átláthatók, mivel kevesebb kóddal írhatók le, és az esetek többségében többféle változatban kerülhetnek a feladatlapra.

## KÉSZLETINDEX

A példatár feladatválasztékáról a **Készletindex** paranccsal összesítést kaphatunk. A listában a dokumentumelem azon gyerekelemei szerepelnek, amelyek adatbekérőt tartalmaznak.

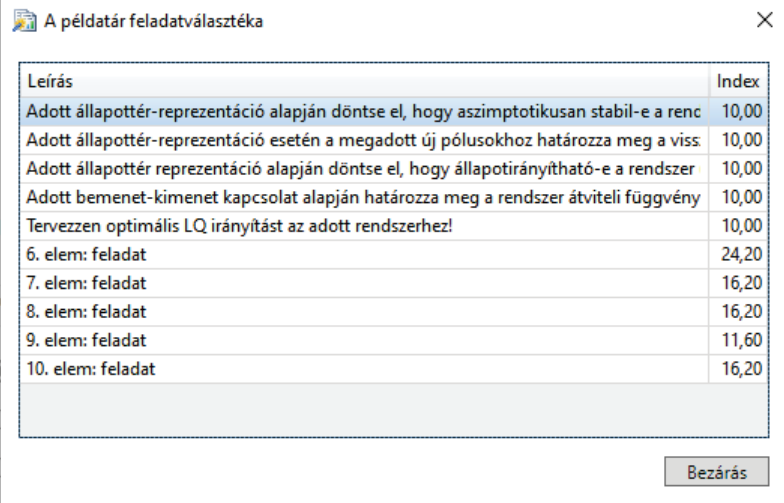

Az ábrán egy olyan összeállítás mutatói láthatók, amelynél a feladatlapra 10 feladat kerül. Az első 5 sor olyan csoportokhoz tartozik, amelyekben 10-10 egyszerű feleletválasztós feladat van. Az utolsó 5 sor mindegyikéhez önépítő feladat tartozik, ezeknél nincs megadva a leírás jellemző. Az indexeknél a tört szám annak köszönhető, hogy például a 7. elemnél 81 mondat közül választjuk ki az 5-öt.

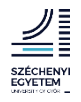